# Guia MatLab

para alunos de Engenharia Elétrica, Computação e Automação

por Jan Krueger Siqueira

Editora Wally Salami

Este guia foi desenvolvido para aplicações em MatLab 7.0, embora vários dos recursos também estejam disponíveis em versões anteriores.

Por outro lado, pode haver funções que não funcionem na versão 7.0, pois isso dependerá talvez de quais bibliotecas foram selecionadas durante a instalação.

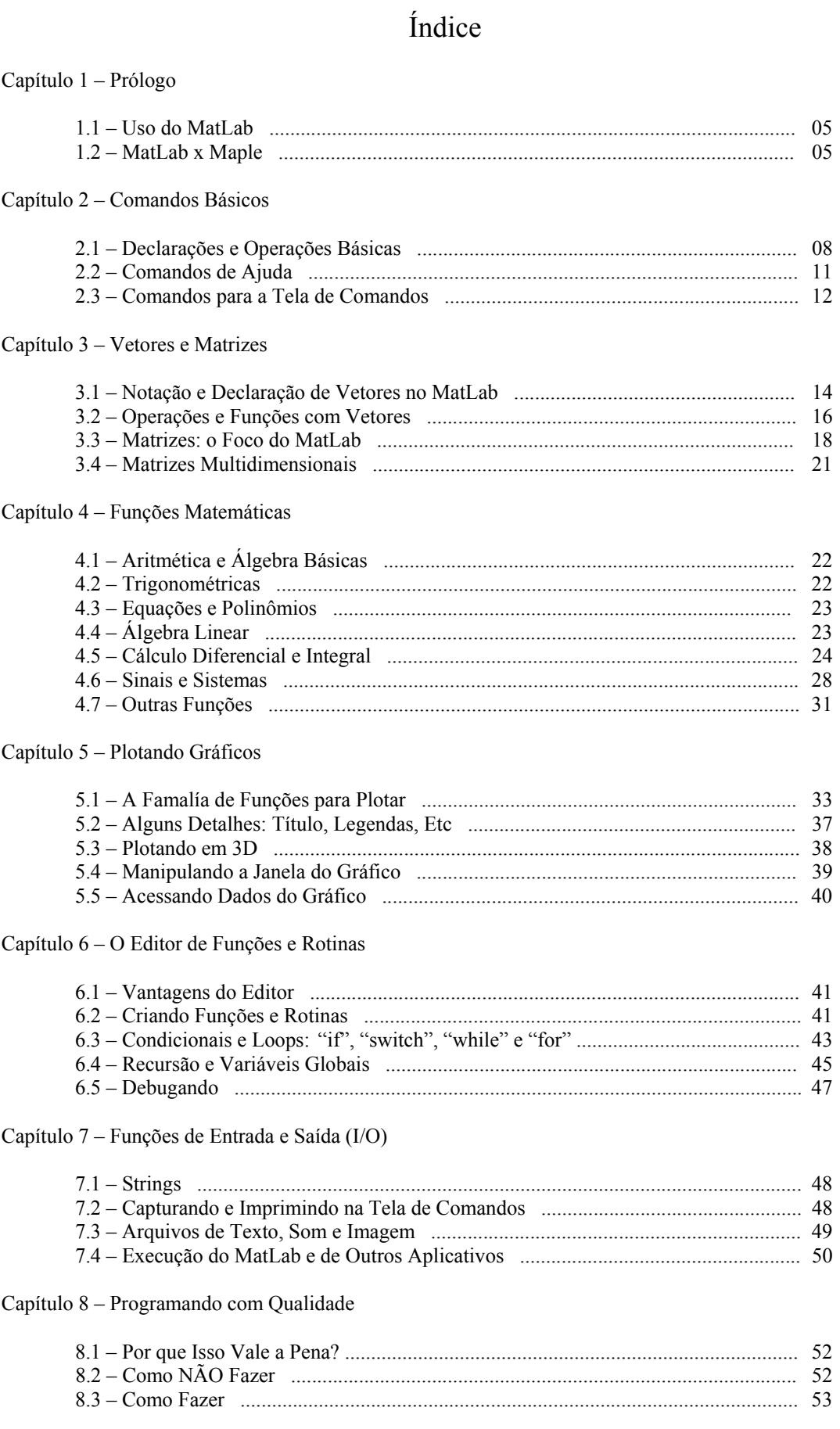

#### Capítulo 9 - Exemplos Práticos

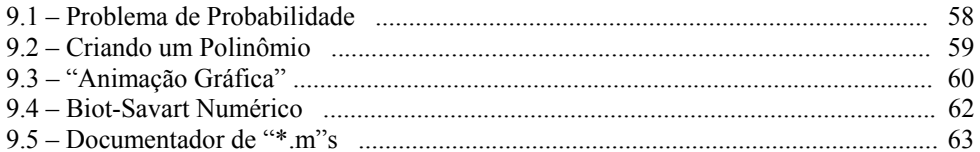

## **Capítulo 1 – Prólogo**

#### 1.1 – Uso do MatLab

Diversos professores falam: "MatLab é uma ferramenta muito boa", "Façam isso no MatLab" ou "Fiz uma coisa no MatLab para mostrar para vocês". Mas o que faz desse programa uma ferramenta interessante?

Basicamente, trata-se de um software excelente para cálculos numéricos em massa, otimizado para uso de vetores e matrizes (daí o nome "MatLab"). Além disso, ele conta com ótimos recursos para plotagem, para simulação de sistemas diferenciais (Simulink) e outros muitos que jamais iremos conhecer. Se instalarmos todos as ferramentas disponíveis da versão 7.0, o espaço ocupado no HD pode ser bem maior do que o esperado (e do que o necessário).

Além do mais, seu editor de funções e rotinas oferece um espaço bem amigável aos programadores, contando inclusive com cores de identificação de código e com um debugger.

#### 1.2 – MatLab x Maple

Talvez muitos alunos prefiram usar o programa Maple para efetuar seus cálculos de engenharia, por terem tido com ele um contato mais prematuro. Há quem faça até discussões calorosas sobre qual dos dois é o melhor software.

Pessoalmente, creio que cada um tem sua utilidade. Vejamos as vantagens do Maple:

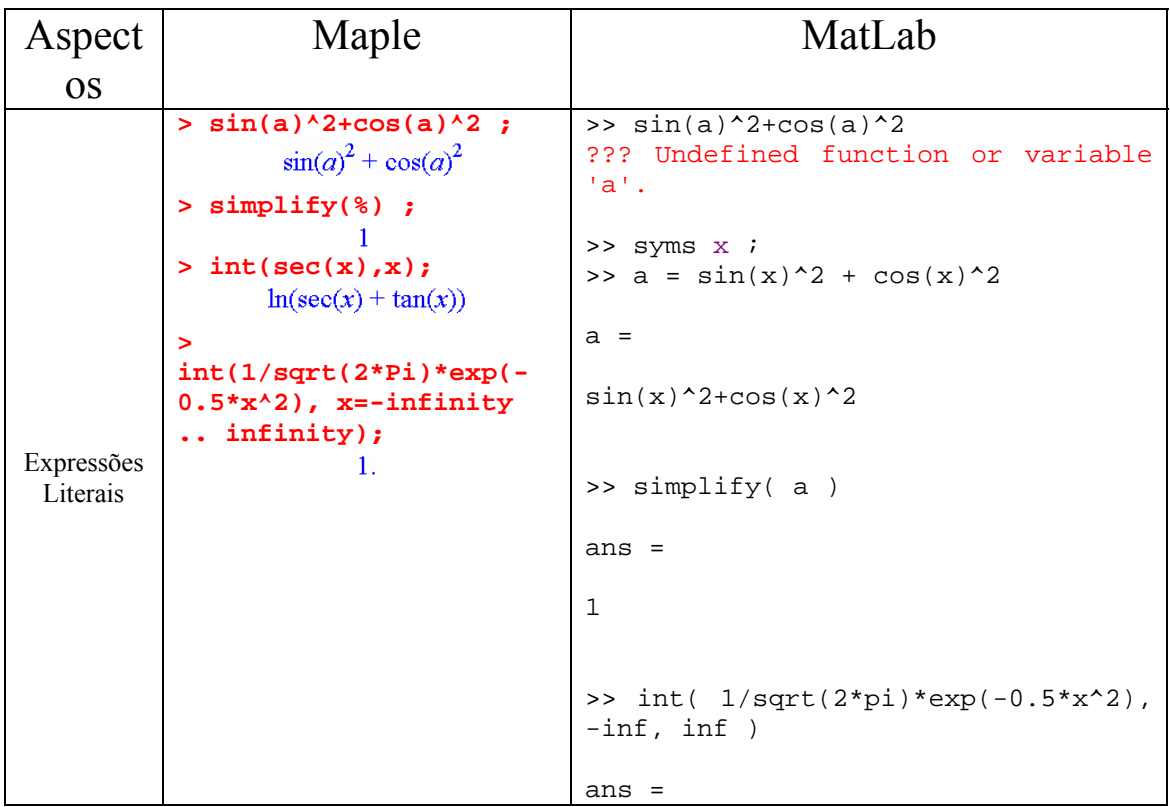

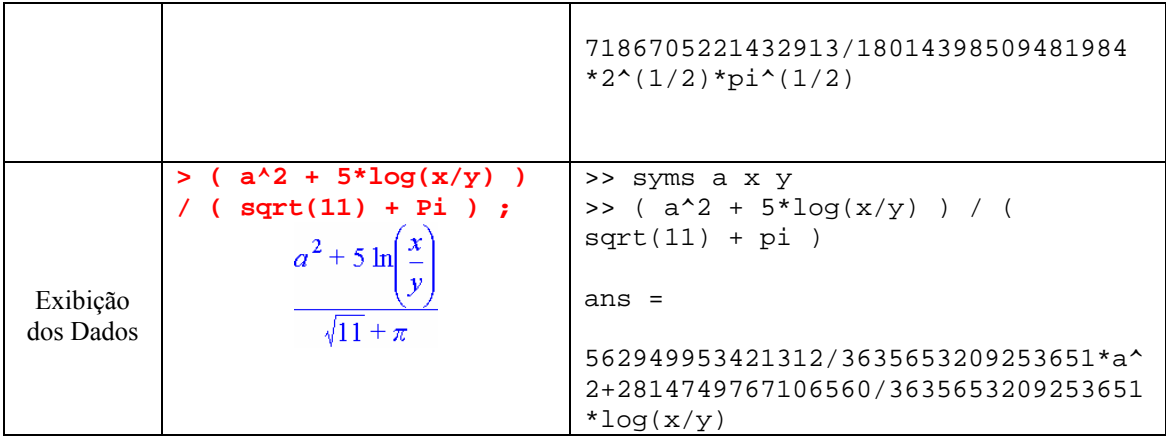

Pois é, o Maple trabalha bem com expressões literais e numa exibição melhor. Agora vejamos as vantagens do MatLab:

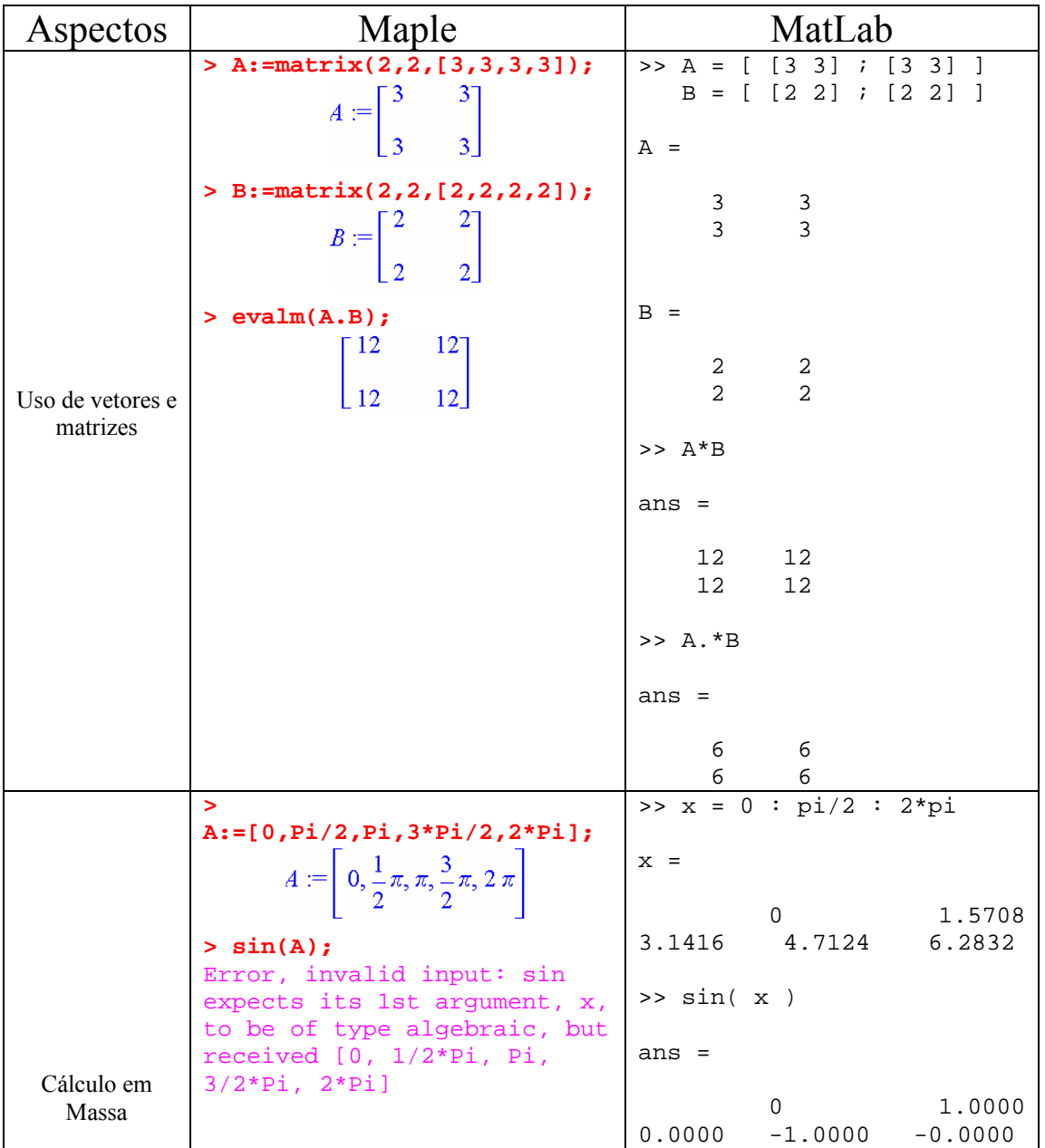

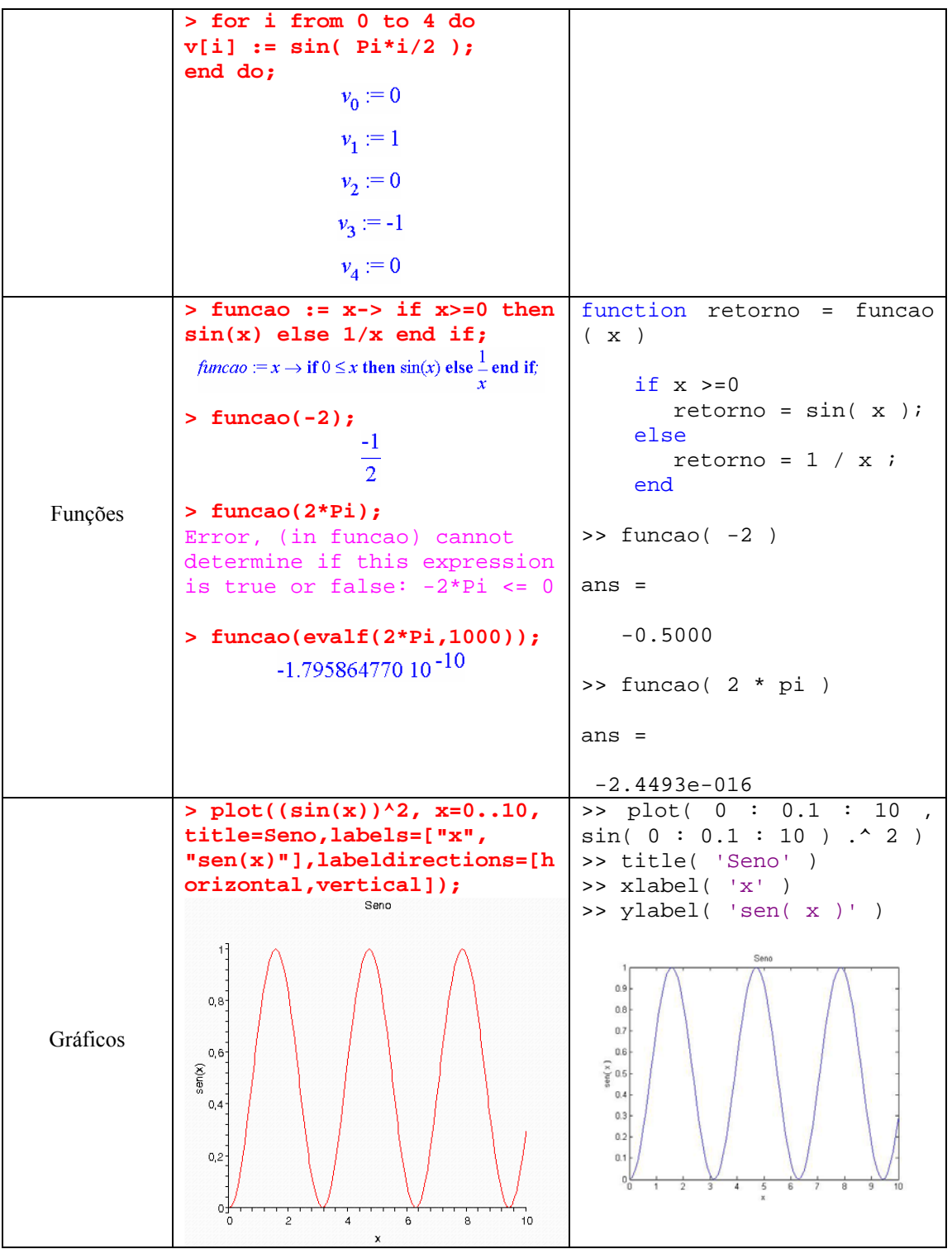

De fato, o MatLab trabalha muito bem com matrizes e cálculos em massa, além de possuir um aspecto de programação melhor. A manipulação dos gráficos pode ser mais interessante também, dependendo da aplicação.

Moral da história: se quisermos uma análise mais matemática, mais literal, usamos o Maple; se quisermos trabalhar com muito dados numéricos e gráficos, e programar com vários funções/módulos, usamos o MatLab.

# **Capítulo 2 – Comandos Básicos**

#### 2.1 – Declarações e Operações Básicas

Há dois modos de se trabalhar no MatLab: usando a tela de comandos e usando o editor de texto. Para início de conversa, usaremos a tela de comandos – mas tudo o que é feito aqui pode ser usado no editor.

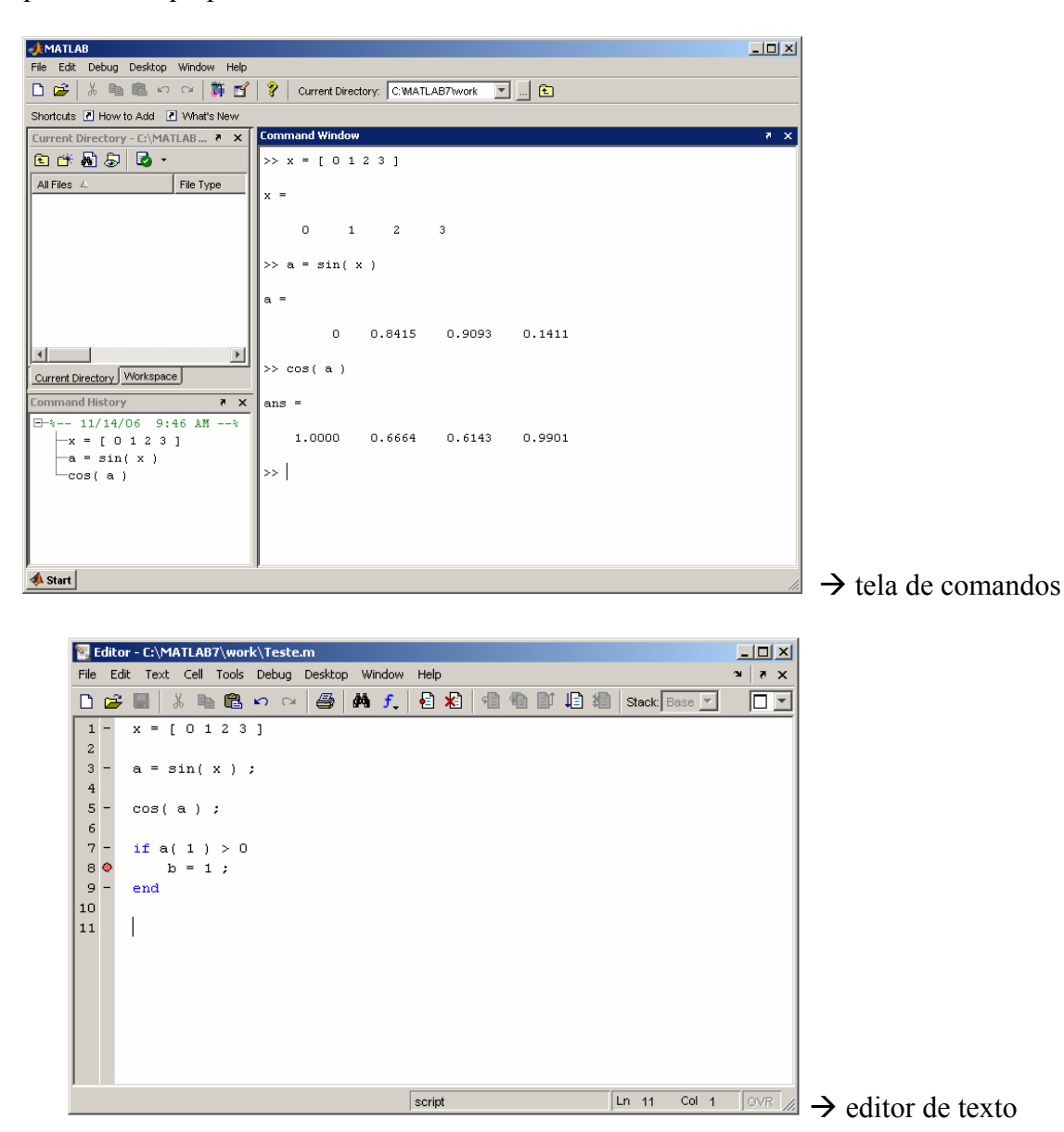

OBS: no lado direito da tela de comandos, existe um quadro onde se podem visualizar os arquivos do diretório atual (Current Directory) e as variáveis declaradas até o momento (Workspace). Logo abaixo, temos o histórico dos comandos digitados.

Comecemos do princípio então. Digitamos o comando sempre em frente do ">>", e a resposta aparece embaixo, como num prompt.

Para **declarar variáveis**, fazemos o mais óbvio dos comandos.

```
>> x = 2x =>> x = x + 2.5x = 4.5 
>> x = -5.6 + 3* ix = -5.6000 + 3.0000i 
>> x = 'string'
x =string
```
Repare que não se trata de uma linguagem tipada (ou seja, uma variável pode ser ora um número inteiro, ora uma string, etc, sem precisarmos declarar seu tipo).

2

Repare também que o uso do **ponto e vírgula** não é obrigatório. Quando posto, ele apenas omite a resposta na tela de comandos (mas armazena o valor). E digitando apenas o nome da variável, seu valor aparece (caso já tenha sido declarado).

```
>> a 
??? Undefined function or variable 'a'. 
>> a = 3 ;
>> a 
a = 3
```
A **notação científica** pode ser usada também. Para os que não sabem, 1.43e-3 (escreva tudo junto, sempre) significa "1.43 vezes 10 elevado a -3" = 0.00143.

```
\geq a = 12.67e3
a = 
         12670
```
Algumas contas agora. As quatro operações básicas – **adição**, **subtração**, **multiplicação** e **divisão** – possuem os símbolos universais de todas (ou boa parte) das linguagens –> **+**, **-**, **\*** e **/**, respectivamente. Lembre-se que a prioridade vai para a multiplicação e divisão, de forma que usamos parêntesis nas expressões mais complexas.

Ah, sim, você pode executar mais de um comando de uma só vez. Basta escrever um deles e apertar **Shift + Enter,** e então ocorre a quebra de linha.

```
\Rightarrow a = 2.6
a = 2.6000 
>> b = 1.6 
b = 1.6000 
>> a + b 
ans = 
     4.2000 
\Rightarrow ( a + b ) * ( a - b ) - a / b
    a * b 
ans = 
      2.5750 
ans = 
      4.1600
```
 A **potenciação** é usada com o operador "^". Já vale a pena citar aqui que o número imaginário −1 é representado por "i" ou por "j", a menos que haja variáveis com esses nomes.

```
\Rightarrow c = a \land 2 + b \land 2
c = 9.3200 
\rightarrow i ^ 2
ans = 
  -1\Rightarrow j ^ 3
ans = 
   0 - 1.0000i>> i = 2i = 2 
\rightarrow i ^ 2
```
 $ans =$ 4

As outras operações são obtidas através de chamadas de função, como na maioria das linguagens. Basicamente, seu formato básico é *nome\_da\_função( argumento\_1 , argumento\_2 , ... )*. É o caso da raiz quadrada: **sqrt(** *num***ero )**.

```
>> sqrt( 4.04 ) 
ans = 
     2.0100 
>> sqrt(-4.04)
ans = 
        0 + 2.0100i
```
As demais operações matemáticas serão apresentadas no Capítulo 4.

Algumas outras abstrações matemáticos e computacionais, como o **infinito** e o "Not a Number" (**NaN**), também estão presentes na linguagem.

```
>> 1 / 0 
Warning: Divide by zero. 
ans = 
    Inf 
>> 0 / 0 
Warning: Divide by zero. 
ans = 
    NaN
```
#### 2.2 – Comandos de Ajuda

Antes de continuarmos com a apresentação de funcionalidades, é interessante já mostrar o caminho para aqueles que gostam de aprender sozinhos, por exploração. A maioria das versões do MatLab não possui um guia de ajuda em janela decente. No entanto, através da própria tela de comandos, podemos encontrar o que queremos com certa facilidade.

Qual seria o comando para ajuda então? Elementar, meu caro Watson: digitamos **help** *nome\_da\_função* para sabermos mais sobre essa função! Não é genial?

```
>> help sqrt 
  SQRT Square root. 
    SQRT(X) is the square root of the elements of X. Complex
     results are produced if X is not positive. 
   See also SORTM.
```
Ok, mas e se eu não souber o nome da função de que preciso? Não se aflija, pois para isso existe o comando **lookfor** *palavra*. Com a lista de funções encontradas com *palavra* em sua descrição, usa-se em seguida o comando help para investigar melhor seu funcionamento. E para pesquisar uma expressão com mais de uma palavra, coloque aspas simples nela (**lookfor '***palavra1 palavra2* **...'**)

>> lookfor fourier FFT Discrete Fourier transform. FFT2 Two-dimensional discrete Fourier Transform. FFTN N-dimensional discrete Fourier Transform. IFFT Inverse discrete Fourier transform. IFFT2 Two-dimensional inverse discrete Fourier transform. IFFTN N-dimensional inverse discrete Fourier transform. XFOURIER Graphics demo of Fourier series expansion. DFTMTX Discrete Fourier transform matrix. INSTDFFT Inverse non-standard 1-D fast Fourier transform. NSTDFFT Non-standard 1-D fast Fourier transform. >> lookfor 'square root' REALSQRT Real square root. SORT Square root. SORTM Matrix square root.

Não é a oitava maravilha do mundo, mas já quebra um galho.

#### 2.3 – Comandos para a Tela de Comandos

Diferente do que ocorre no Maple, não é possível modificar ou reexecutar um comando da linha de onde ele foi criado. Porém é possível reobtê-lo na linha corrente com as **setas cima e baixo do teclado**, tal qual no prompt do DOS, por exemplo. Isso poupa o inútil trabalho de redigitação ou de Ctrl+C e Ctrl+V.

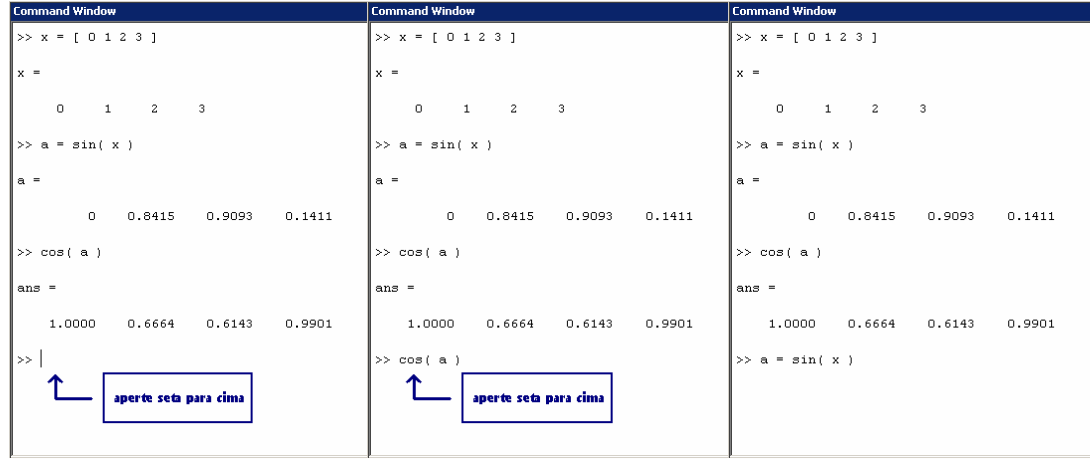

Veja que, colocando a(s) inicial(is), pode-se retomar comandos de modo mais rápido.

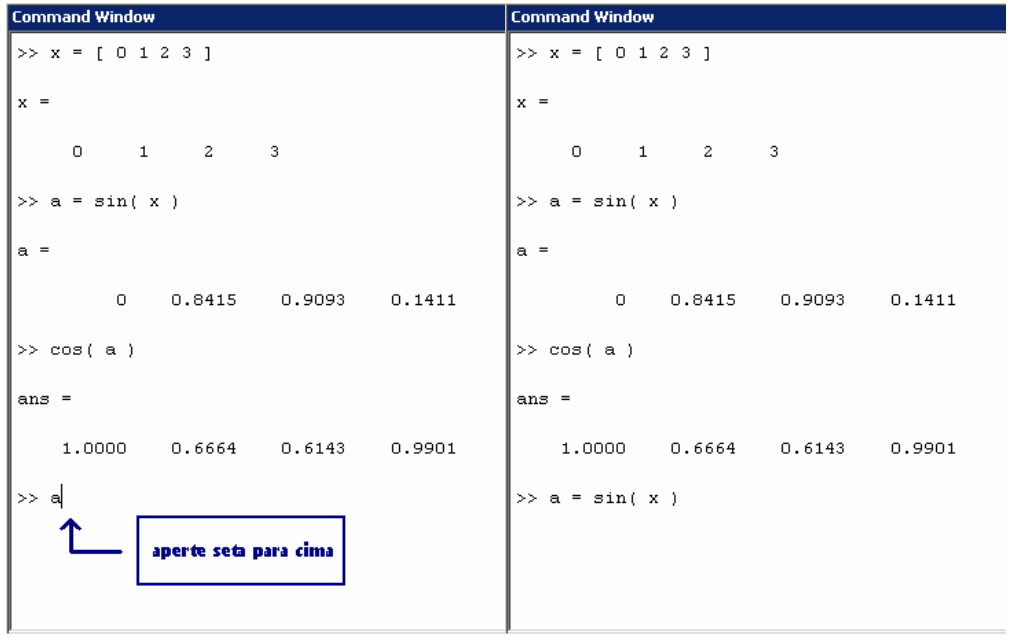

E, depois de digitar tantas declarações e operações, a tela já deve estar uma zona, e a memória cheia de variáveis inúteis. Isso sem falar que poderíamos estar plotando vários gráficos também. Para limpar tudo isso sem sair do programa, usamos os comandos:

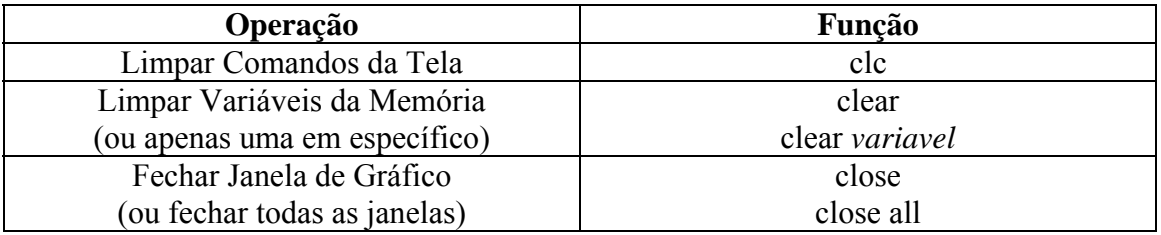

### **Capítulo 3 – Vetores e Matrizes**

Vetores e matrizes são o grande diferencial do MatLab. Este capítulo é muito importante se quisermos rapidez e eficiência nos cálculos.

#### 3.1 – Notação e Declaração de Vetores no MatLab

Como se sabe, um vetor nada mais é do que uma fila de números com algum significado (ou não). A vantagem que ele traz aqui no MatLab é poder operar com muitos valores de uma só vez.

Primeiramente, alguns pontos importantes: declara-se o vetor com os **elementos entre colchetes (com ou sem vírgulas)**, o **primeiro index do vetor é 1** e os elementos são acessados com o **index entre parêntesis**.

```
>> vet = [ 0 , 1 , 2 , 3 ] 
vet = 
      0 1 2 3 
>> vet = [ 0 1 2 3 4 ] 
vet = 
      0 1 2 3 4 
>> vet( 0 ) 
??? Subscript indices must either be real positive integers or 
logicals. 
>> vet( 1 ) 
ans = 
     \theta>> vet( 4 ) 
ans = 
      3
```
Mas e se quisermos um vetor de 0 a 9? Não precisa digitar tudo, basta usar a notação compacta *val\_inicial : val\_final*. E para ir de 0 a 9 de dois em dois? Usamos a notação *val\_inicial : val\_passo : val\_final*

```
>> vet = 0 : 9 
vet = 
    0 1 2 3 4 5 6 7 8 9 
>> vet = 0 : 2 : 9
```
vet = 0 2 4 6 8

E daí as brincadeiras começam. Por exemplo, pegando apenas um certo **trecho do vetor**.

```
>> vet = 0 : 9 
vet = 
   0 1 2 3 4 5 6 7 8 9 
>> vet( [1 3 7] ) 
ans = 
 0 2 6 
>> vet( 2 : 4 ) 
ans = 
 1 2 3 
>> vet( 1 : 3 : 9 ) 
ans = 
   0 3 6
```
#### **Concatenando** (unindo) vetores.

```
>> vet1 = [ 1 2 3 4 5 6 ] ; 
  vet2 = [ 7 8 9 ] ;
>> [ vet1 vet2 ] 
ans = 
     1 2 3 4 5 6 7 8 9 
\Rightarrow [ vet1( 1 : 3 ) vet1( 6 ) vet2( 1 ) ]
ans = 
     1 2 3 6 7
```
Podem-se **alterar elementos** de um vetor também, ou **eliminá-los**.

```
>> vet1 = [ 1 2 3 4 5 6 ] ; 
>> vet1( 1 ) = 0
vet1 = 0 2 3 4 5 6 
>> vet1( 1 ) = [ ]
```

```
vet1 = 2 3 4 5 6 
   >> vet1(2:4) = [ ]vet1 = 2 6
```
Não é necessário decorar todas essas manhas agora. Consulte o guia conforme necessário, e aprenda conforme o uso.

#### 3.2 – Operações e Funções com Vetores

Um ponto fundamental é fazer aritméticas básicas com vetores. Vale lembrar que, para isso, os vetores precisam ter a mesma dimensão. **Adição**, **subtração** e **multiplicação por um escalar** são bem simples.

```
>> vetA = [ 1 2 3 ] ; 
  vetB = [ 1 1 1 ] ;
>> vetA + vetB 
ans = 
     2 3 4 
>> 2 * vetA 
ans = 
 2 4 6 
\rightarrow vetA - 2 * vetB
ans = 
   -1 0 1
```
Multiplicação, divisão e potenciação já são diferentes. Tais operações são definidas também num contexto de matrizes, o que faz necessário criar uma diferenciação entre operação de vetores / matrizes e operação de elementos de vetores / matrizes.

Portanto, para **multiplicar, dividir ou elevar os elementos dum vetor**, colocamos um **ponto na frente do operador**.

```
>> vetA = [ 2 3 ] ; 
  vetB = [45];
>> vetA * vetB 
??? Error using ==> * 
Inner matrix dimensions must agree.
>> vetA .* vetB 
ans = 
      8 15
```

```
>> vetA ./ vetB 
ans = 
     0.5000 0.6000 
>> vetA .^ vetB 
ans = 
     16 243 
>> vetB ^{\wedge} 2
??? Error using ==> ^ 
Matrix must be square. 
>> vetB .^ 2 
ans = 
     16 25
```
A seguir, uma tabela de funções úteis para vetores.

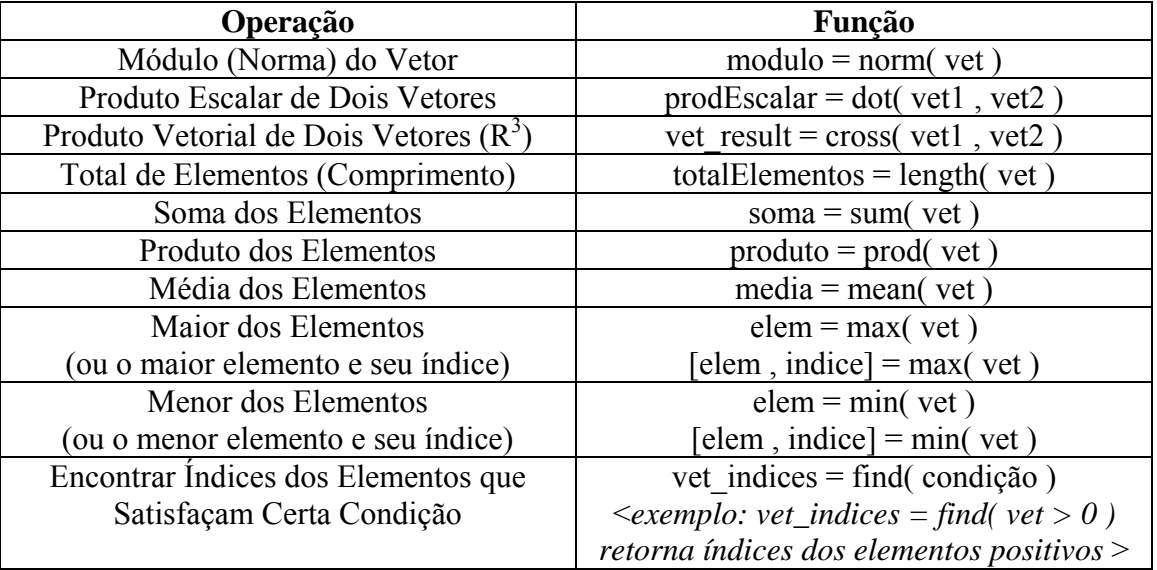

Existem muitas mais. Use o comando "lookfor" para buscar uma outra.

Por fim, é importante citar que **muitas funções aceitam vetores e matrizes como argumento**, aplicando suas operações em todos os elementos. Isso é feito de maneira otimizada, para agilizar cálculos em massa. É o grande diferencial do MatLab.

```
>> vet = [ 0 3 6 9 ] 
vet = 
     0 3 6 9 
>> sqrt( vet ) 
ans =
```

```
 0 1.7321 2.4495 3.0000 
>> sin( vet ) 
ans =
         0 0.1411 -0.2794 0.4121
```
#### 3.3 – Matrizes: o Foco do MatLab

 A **declaração** e a notação de matriz são similares às de vetor. Cada linha é composta por elementos entre colchetes (opcionais, porém recomendados para facilitar visualização), e todas elas são postas, por sua vez, num outro par de colchetes, com **ponto-e-vírgulas** separando-as.

```
>> matriz = [ [1 2 3 ] ; [4 5 6 ] ] 
matriz = 
 1 2 3 
 4 5 6 
>> matriz = [ 1 2 ; 3 4 ; 5 6 ] 
matriz = 
       \begin{array}{ccc} 1 & & 2 \\ 3 & & 4 \end{array}\begin{array}{ccc} 3 & & 4 \\ 5 & & 6 \end{array} 5 6
```
Para acessar um elemento, usamos a notação **matriz(** *linha* **,** *coluna* **)** 

```
>> matriz = [ [1 2 3 ] ; [4 5 6 ] ; [7 8 9 ] ] 
matriz = 
 1 2 3 
 4 5 6 
     7 8 9 
\gg matriz( 1, 2)
ans = 
    2^{1}>> matriz( 3 , 1 ) 
ans = 
     7
```
Para acessar uma linha / coluna inteira, usamos a notação **matriz(** *linha* **,** *:* **)**  / **matriz(** *:* **,** *coluna* **).** 

```
\gg matriz( 2, : )
ans =
```
 4 5 6 >> matriz( : , 3 ) ans = 3 6 9

Para calcularmos a **matriz transposta**, usamos o operador aspas simples ( ' ).

```
>> matriz' 
ans = 
 1 4 7 
 2 5 8 
     3 6 9 
>> matriz_linha = [ 1 2 3 4 ] 
matriz_linha = 
     1 2 3 4 
>> matriz_coluna = matriz_linha' 
matriz_coluna = 
     1 
     2 
     3 
     4
```
Pode-se **modificar elementos** da matriz, ou então linhas e colunas inteiras:

```
>> matriz = [ [1 2 3] ; [4 5 6] ; [7 8 9] ] ; 
\Rightarrow matriz( 1, 2) = 0
matriz = 
 1 0 3 
 4 5 6 
      7 8 9 
>> matrix( 1 , : ) = 10matriz = 
    \begin{array}{cccc} 10 & & 10 & & 10 \\ 4 & & 5 & & 6 \end{array} 4 5 6 
           8
\Rightarrow matriz( [ 1 1 ], [ 1 3 ]) = -2
matriz = 
    -2 10 -2
```
 4 5 6 7 8 9 >> matriz( [ 1 3 ] , : ) = 5.5 matriz = 5.5000 5.5000 5.5000 4.0000 5.0000 6.0000 5.5000 5.5000 5.5000

As operações básicas funcionam como foi dito na seção de vetores: **adição** e **subtração** com "+" e "-", sempre; **multiplicação e divisão entre elementos** com o ponto na frente (".\*" e "./"); **multiplicação de matrizes** com "\*"; **divisão de matrizes** (uma matriz vezes a inversa da outra) com "/".

```
>> matriz_A = [ [ 1 1 ] ; [ 1 2 ] ] ; 
   matriz B = [ [ 0 1 ] ; [ 1 1 ] ] ; matriz_C = [ [ 1 2 3 ] ; [ 4 5 6 ] ] ; 
    matriz_D = [ [ 1 1 1 ] ; [ 4 4 4 ] ] ; 
>> matriz_A + matriz_B 
    matriz_C + matriz_D 
ans = 
      1 2 
 2 3 
ans = 
     \begin{array}{ccc} 2 & 3 & 4 \\ 8 & 9 & 10 \end{array}10>> matriz_A + matriz_C 
??? Error using ==> + 
Matrix dimensions must agree. 
>> matriz_A * matriz_B 
ans = 
      1 2 
      2 3 
>> matriz_C * matriz_D 
??? Error using ==> * 
Inner matrix dimensions must agree. 
>> matriz_A .* matriz_B 
    matriz_C ./ matriz_D 
ans = 
      0 1 
      1 2 
ans =
```

```
 1.0000 2.0000 3.0000 
 1.0000 1.2500 1.5000 
>> matriz_A / matriz_B 
ans = 0 1 
     1 1
```
As funções aritméticas e algébricas (raiz, seno, logaritmo, ...) com matrizes atuam em cada um dos seus elementos. Já certas funções apresentadas na seção de vetores (soma, produto, média, ...) atuam geralmente nas colunas e retornam um vetor de respostas. Consulte a ajuda das funções para descobrir essas diferenças.

A seguir, uma tabela de funções úteis para matrizes.

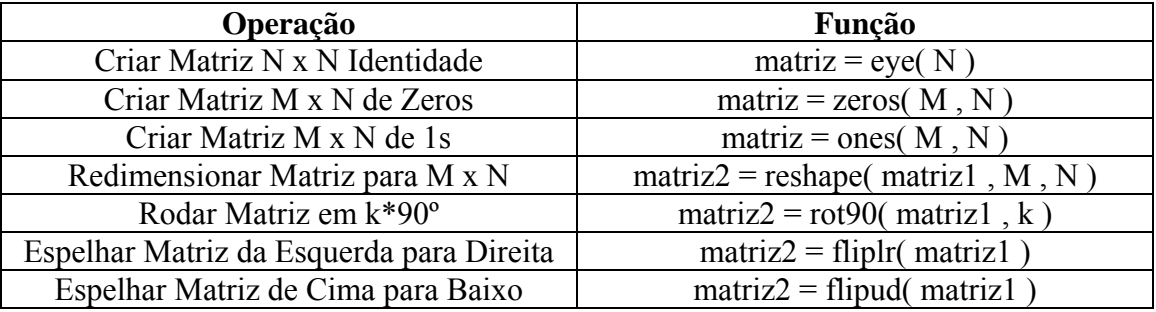

Veja que "zeros" e "ones" podem ser usadas para vetores também; basta passar o parâmetro M = 1. A função "fliplr" espelha o vetor, e a "flipud" não o modifica em nada.

Confira outras funções para matrizes em 4.4 – Álgebra Linear.

#### 3.4 – Matrizes Multidimensionais

Em algumas aplicações, é interessante trabalhar com matrizes de dimensão 3 ou superior. Para tal, fazemos uma declaração em etapas. Veja o exemplo da declaração de uma matriz tridimensional  $2 \times 2 \times 2$ :

```
>> matriz3D = [ 1 2 ; 3 4 ] 
matrix3D =\begin{array}{ccc} 1 & 2 \\ 3 & 4 \end{array}\overline{3}\Rightarrow matriz3D(:, :, 2) = [56; 78]
matrix3D(:,:,1) =\begin{array}{ccc} 1 & & 2 \\ 3 & & 4 \end{array}3<sup>1</sup>matrix3D(:,:2) = 5 6 
        7
```
# **Capítulo 4 – Funções Matemáticas**

### 4.1 – Aritmética e Álgebra Básicas

Não preciso explicar muito aqui. Olhe a tabela e use as funções:

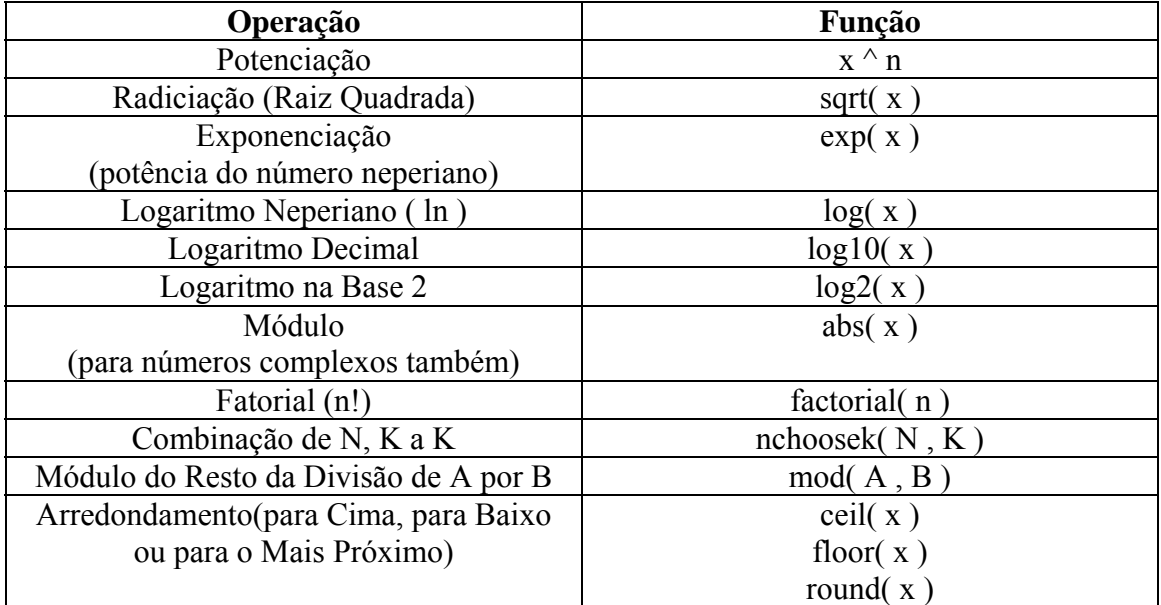

Não encontrou exatamente a função que queria? Algumas manhas então:

- para calcular a raiz "n" de "x", faça "x  $(1/n)$ "
- para calcular o logaritmo de "x" na base "n", faça "log( $x$ ) / log( $n$ )"

### 4.2 – Trigonométricas

As funções a seguir trabalham com **ângulos em RADIANOS**.

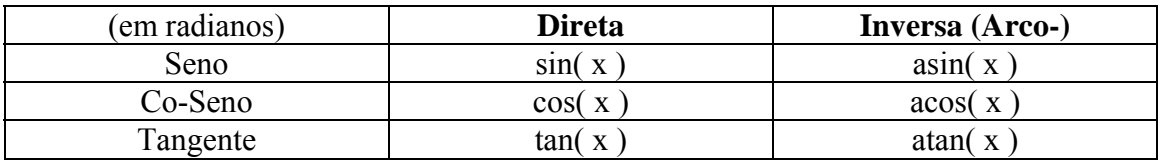

#### As funções a seguir trabalham com **ângulos em GRAUS (degrees)**.

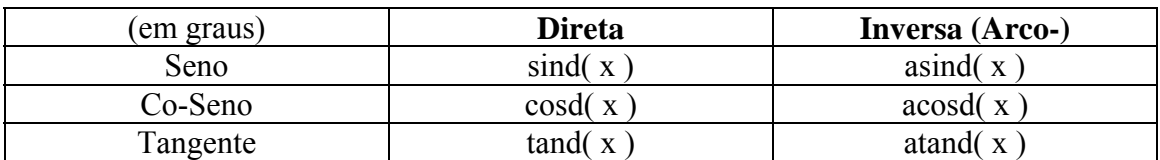

Lembrando que as funções inversas retornam valores de ângulo entre  $-\pi/2$  e  $\pi/2$ radianos / -90 $^{\circ}$  e + 90 $^{\circ}$ . Muito cuidado quando for usá-las para não errar o quadrante desejado!

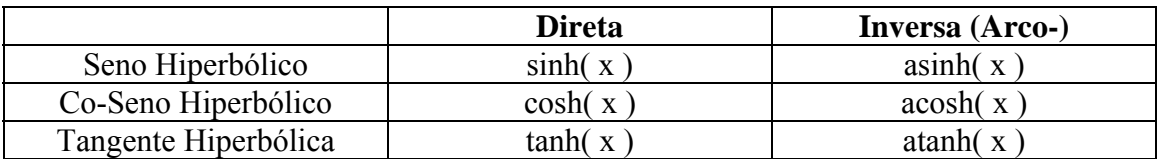

Por fim, as funções hiperbólicas.

#### 4.3 – Equações e Polinômios

Embora o MatLab não trabalhe com literais, ele pode sim ser útil em equações e polinômios. Repare que não usamos expressões como " $x^2 - 3*x + 4$ ", mas sim os coeficientes dessa equação: [ 1 –3 4 ]. Confira a tabela abaixo:

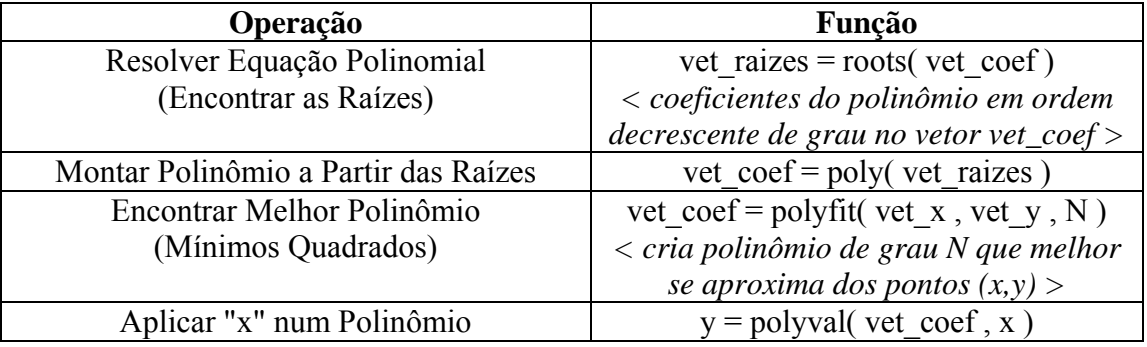

A dupla polyfit e polyval seriam bem úteis nos laboratórios de física, onde plotamos os pontos experimentais e buscamos no "olhômetro" a **melhor reta** formada por eles. Bastaria usar "*vet\_coef =* polyfit( *pontos\_x* , *pontos\_y* , 1 )" para obter os dois coeficientes da reta. Daí usaríamos a polyval para obter os pontos dessa reta e plotá-los (exemplo: "plot( *[-10 : 10]* , polyval( *vet\_coef , [-10 : 10 ]* ) )" ).

<u>CUIDADO</u>: polinômios do tipo  $x^4 + 4x^2 - 5x$  devem ser escritos na forma desenvolvida (no caso,  $x^4 + 0x^3 + 4x^2 - 5x + 0$ ) e então se passam os coeficientes (no caso,  $[1 0 4 -5 0]$ ! O vetor  $[1 4 -5]$  representaria o polinômio  $x^2 + 4x - 5$ !

Confira o exemplo 2 do capítulo 9 para ver uma aplicação dessas funções.

Por fim, vale lembrar novamente que o MatLab trabalha com números complexos, de forma que toda a equação polinomial terá solução (mesmo que aproximada).

#### 4.4 – Álgebra Linear

E, como não poderia deixar de ser, temos uma coletânea de funções de Álgebra Linear para matrizes. Confira algumas na tabela abaixo.

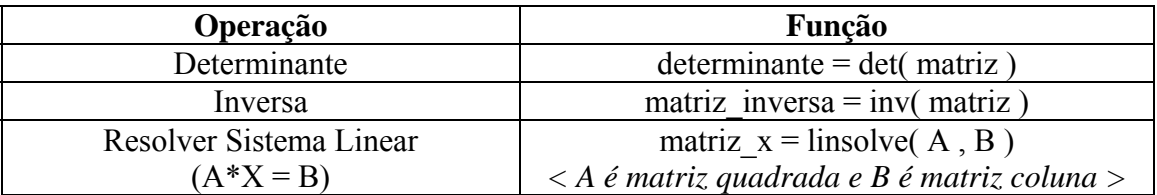

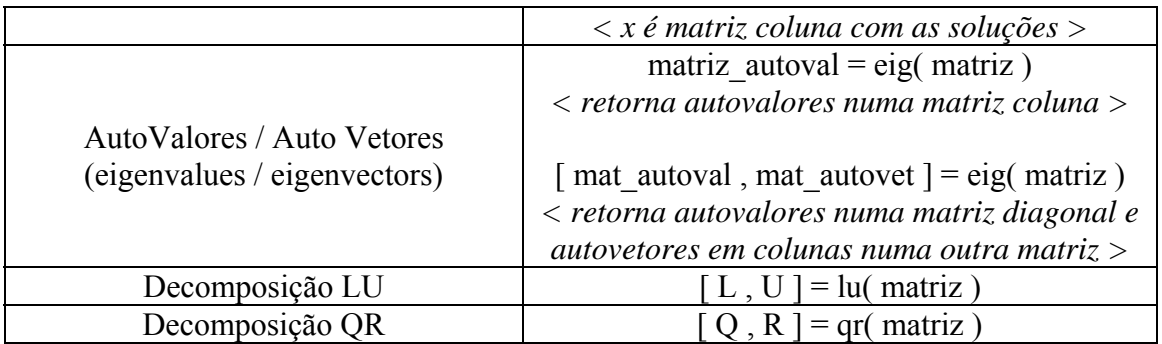

 $\sqrt{ }$ ⎠ ⎞

exemplo: resolvendo sistemas de equações

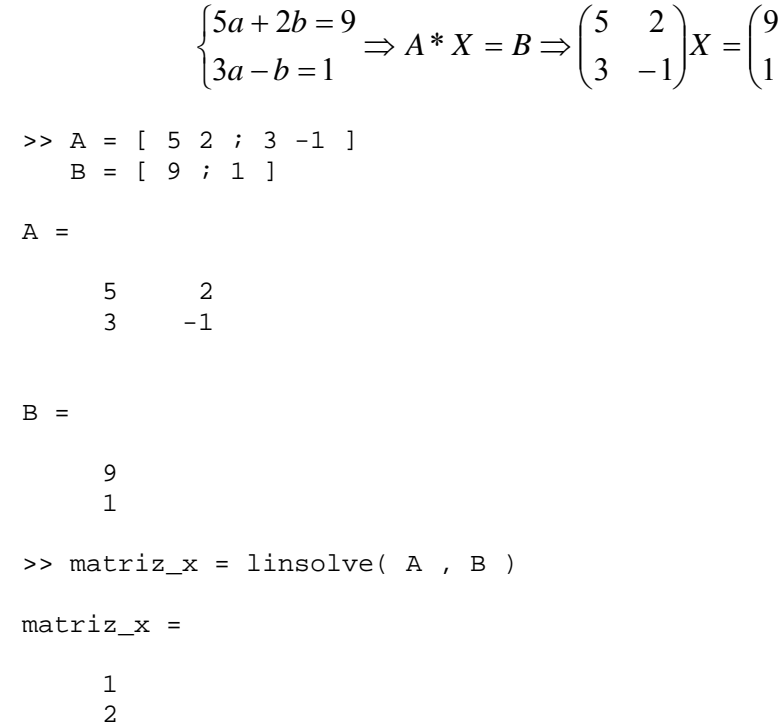

Temos também um pouco de Cálculo Funcional (operações sobre matrizes N x N, usadas geralmente para resolver sistemas diferenciais).

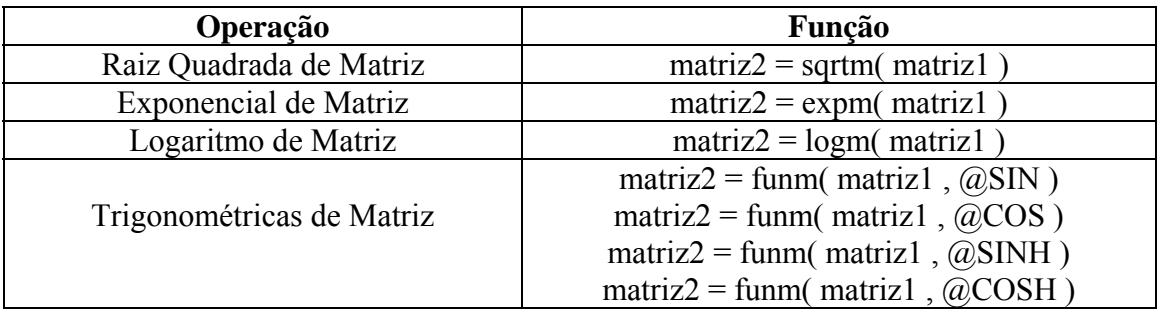

### 4.5 – Cálculo Diferencial e Integral

Primeiramente convém lembrar mais uma vez que o MatLab é uma excelente ferramenta para números. Portanto começaremos com as funções que fazem o Cálculo Numérico.

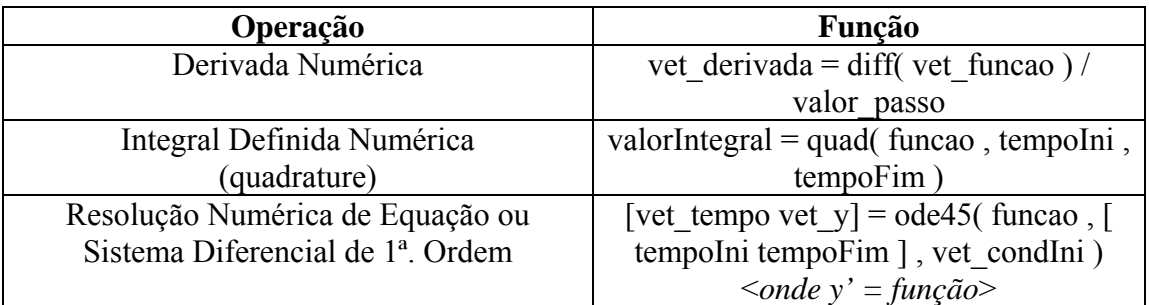

Calma que a gente explica com exemplos.

A função "diff" apenas retorna as subtrações de cada elemento do vetor com o elemento anterior. Lembrando que a definição da derivada é

$$
\frac{dy}{dt}(t_0) = \lim_{\Delta t \to 0} \frac{y(t_0 + \Delta t) - y(t_0)}{\Delta t},
$$

podemos calculá-la com o resultado da função "diff" dividido pelo intervalo dum infinitesimal – um valor suficientemente pequeno.

exemplo: **derivada** de  $y = cos(t) * t$ , do instante 0 a 5s

 $>> dt = 0.001$ ; >> vet  $t = 0 : dt : 5$  ; >>  $vet_y = cos(cvet_t)$  .\*  $vet_t$  ; >> vet\_derivada = diff( vet\_y ) / dt ;

A função "quad" usa um método de Simpson alternativo e recebe um parâmetro função que pode ser passado por string ou numa referencia a alguma função já existente em arquivo ".m".

exemplo: calcular a **integral** da função anterior no mesmo intervalo de tempo

```
>> quad( 'cos( t ) .* t' , 0 , 5 )
ans = 
  -5.5110
```
Resolver **equações ou sistemas diferenciais** já é um pouco mais complicado. Comecemos com um exemplo simples. Para resolver a equação

$$
2y'(t) + y(t) = \cos(t), \text{ com } y(0) = 10
$$

e obter os valores de y de 0 a 5s, precisamos antes de tudo isolar o termo de primeira ordem. Isto é, escrever

$$
y'(t) = \frac{1}{2}(\cos(t) - y(t)).
$$

Agora precisamos criar uma função auxiliar no Editor de Texto – ele será abordado com mais calma no capítulo 6. Vá em "File > New > M File" e digite o seguinte:

```
function retorno = funcao ( tempo , y ) 
     retorno = (\cos(\theta + \cos \theta)) - \sin \theta / 2 ;
```
Salve o arquivo como "funcao.m". Daí digitamos o seguinte comando:

```
>> tempoInicial = 0 ; 
\Rightarrow tempoFinal = 5;
>> condicaoInicial = 10 ; 
>> [ vet_tempo , vet_y ] = ode45( @funcao , [ tempoInicial 
tempoFinal ] , condicaoInicial ) ;
```
Para equações de ordem superior, o segredo é transformá-la num sistema de equações de 1ª ordem. Vejamos o exemplo.

$$
y''(t) + 5y'(t) + 6y(t) = cos(t)
$$
, com  $y(0) = 10$  e  $y'(0) = 0$ 

Reescrevendo para a forma de um sistema (fazemos y'(t) =  $x(t)$  e, portanto, y''(t)  $= x'(t)$ ) e já isolando os termos de 1<sup>ª</sup> ordem, teríamos o seguinte.

$$
y'(t) = x(t), \text{ com } y(0) = 10
$$
  
x'(t) = cos(t) - 5x(t) - 6y(t), com x(0) = y'(0) = 0

Repetimos o que fizemos no caso anterior: criamos uma função auxiliar no Editor de Texto, acrescentando alguns detalhes. Veja que o segundo parâmetro da função agora é um vetor com as variáveis x e y – estabeleceremos que o primeiro elemento será relativo a x(t) e o segundo a y(t).

```
function vet_retorno = funcao ( tempo , vet_var ) 
         vet retorno = zeros( 2 , 1 ) ;
         vet_retorno( 1 ) = cos( tempo ) - 5 * vet_var( 1 ) - 6 *
vet var( 2 ) ;
```
 $vet_retono(2) = vet_var(1);$ 

Salve o arquivo como "funcao.m". Daí digitamos o seguinte comando:

```
\gg tempoInicial = 0 ;
\geq tempoFinal = 5;
>> vet_condicaoInicial = [ 0 10 ] ; 
>> [ vet_tempo , vet_var ] = ode45( @funcao , [ tempoInicial 
tempoFinal ] , vet_condicaoInicial ) ;
```
Os valores de x e y estarão respectivamente em vet var $(:, 1)$  e vet var $(:, 2)$ .

O MatLab vem com uma ferramenta bem mais interessante para a resolução de sistemas diferenciais: o Simulink. No entanto, este guia não tratará do assunto, já que ele é abordado em outras matérias de engenharia.

Além do cálculo numérico, existe uma biblioteca de funções que trabalha com símbolos e literais, o que permite obter derivada e integral indefinidas e resolver equações diferenciais. Entretanto ressalta-se novamente que, para essa finalidade, o uso do Maple é recomendado.

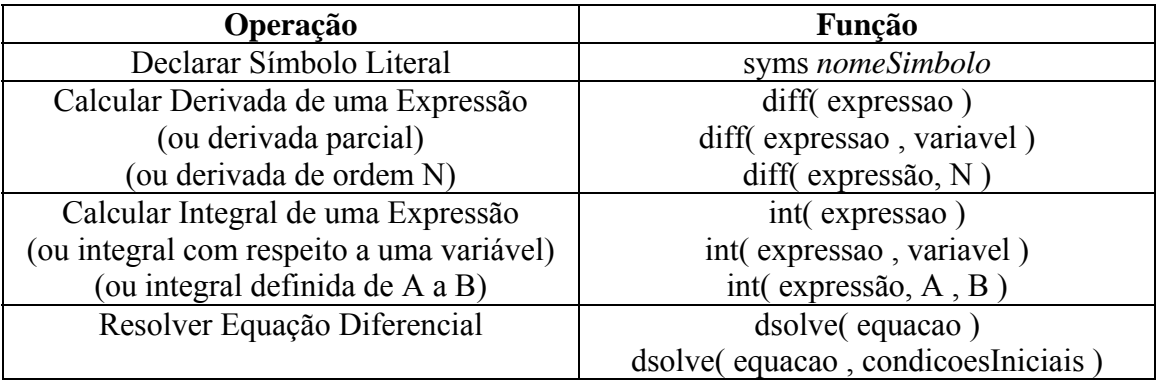

exemplo 1: calcular derivada segunda e integral de  $\frac{t}{1 + x^2}$ + com respeito a x

```
>> syms x ; 
>> syms t ; 
>> symb expressao = t / ( 1 + x^2 )
symb_expressao = 
t/(1+x^2)>> diff( symb_expressao , x , 2 ) 
ans = 
8*t/(1+x^2)^3*x^2-2*t/(1+x^2)^2>> int( symb_expressao , x ) 
ans = 
t*atan(x)
```

```
exemplo 2: resolver y'(t) = -ay(t) com y(0) = 1
```

```
\Rightarrow symb_y = dsolve( 'Dy = -a*y', 'y(0) = 1')
symb_y =exp(-a*t)
```
#### 4.6 – Sinais e Sistemas

Se você pegou este guia apenas porque tem que fazer um trabalho de ELE 1030 – Sinais e Sistemas, esta é a sua chance! Só espero que outras partes desse guia tenham sido lidas também, porque senão não vai adiantar de muita coisa.

Conforme dito anteriormente, o MatLab não é muito forte com expressões literais, mas sim com as numéricas. Então todas as transformadas e funções de transferência serão aplicadas para um conjunto de pontos finitos, e não para outras funções ou sistemas.

A tabela abaixo resume as funções mais interessantes. Exemplos com elas virão na seqüência.

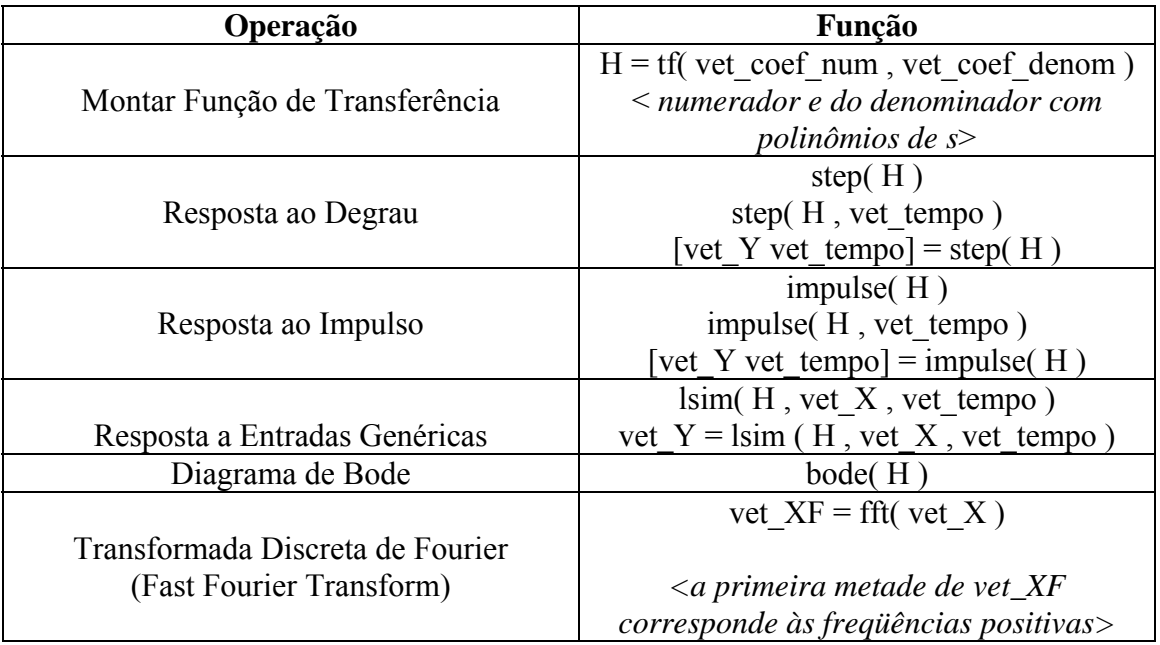

exemplo 1: circuito RC série

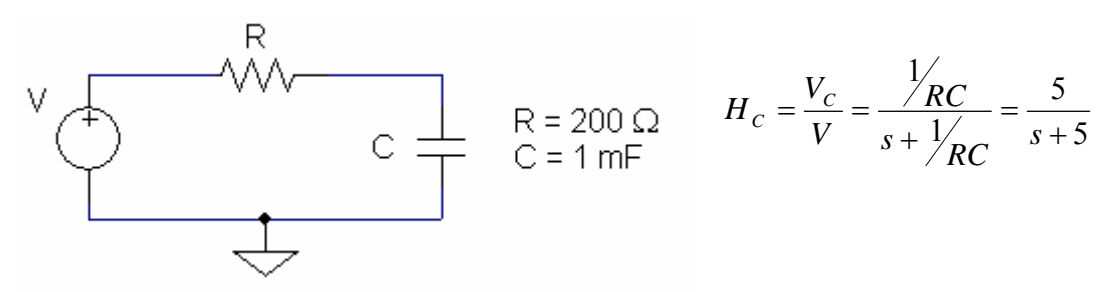

A partir da função de transferência encontrada via análise do circuito, obteremos a resposta da tensão no capacitor para entradas impulso, degrau e exponencial decrescente na fonte.

```
\Rightarrow Hc = tf( [ 5 ], [ 1 5 ])
Transfer function: 
   5 
----- 
s + 5
```

```
>> impulse( Hc ) ; 
>> step( Hc ) ; 
>> vet_tempo = [ 0 : 0.001 : 3.5 ] ; 
>> lsim( Hc , exp( -1 * vet_tempo ) , vet_tempo ) ;
```
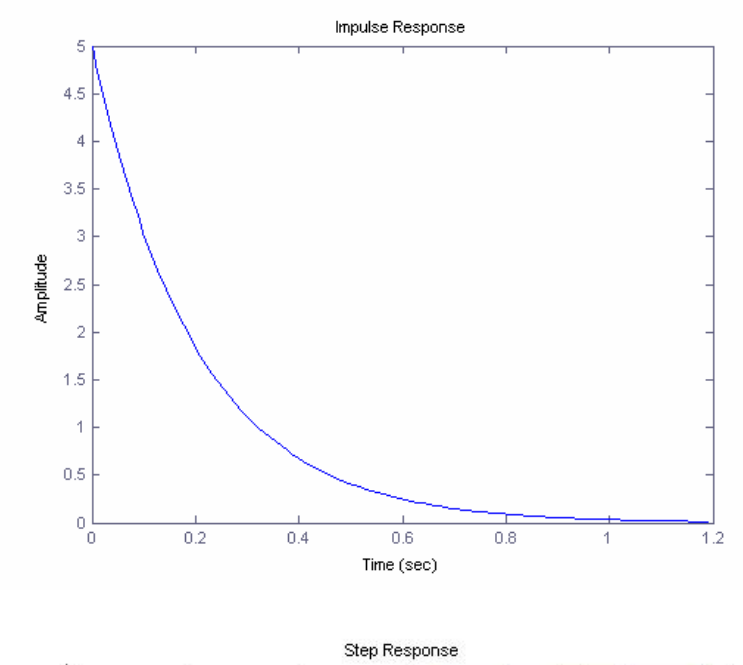

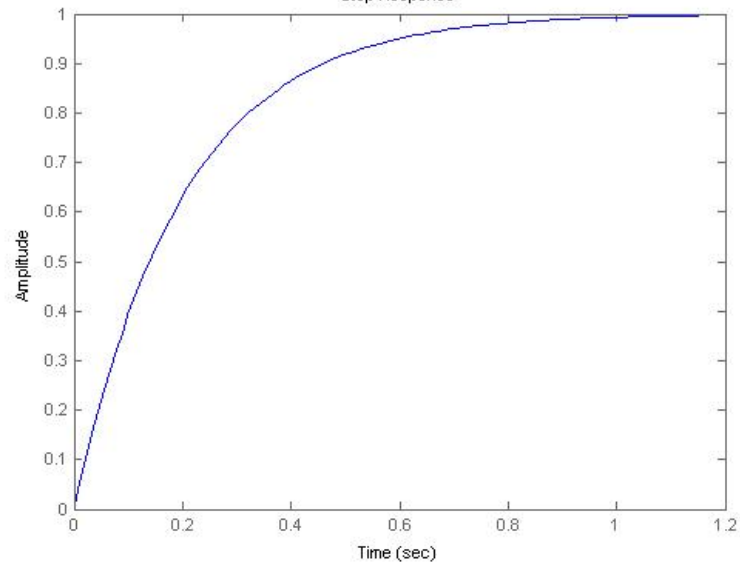

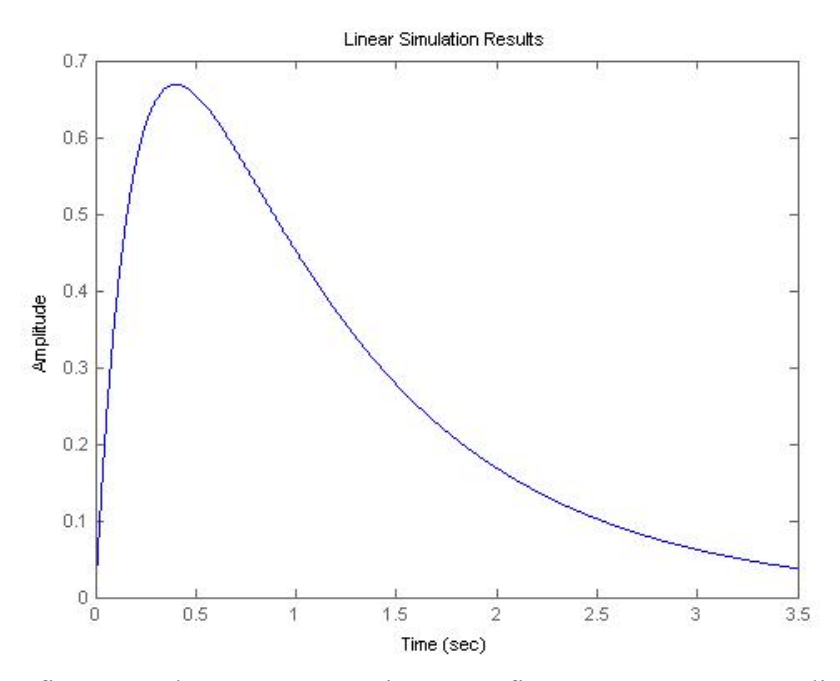

Os gráficos gerados são esses acima. Confira que as curvas condizem com as expressões teóricas (fica como exercício a demonstração).

exemplo 2: análise de uma função de transferência genérica

$$
H(s) = \frac{250s(s+1)^2(s+10000)}{(s+10)(s+100)^2(s+1000)}
$$

Para obtermos o diagrama de Bode, temos que montar a função de transferência primeiro, como no exemplo anterior. Entretanto, os polinômios do numerador e denominador não estão desenvolvidos (temos a forma fatorada, ao invés disso). A fim de evitar dois trabalhos de distributivas, basta usar a função "poly" apresentada em 4.3, que retorna os coeficientes do polinômio dadas as raízes (cuidado: as raízes duplas devem ser passadas duas vezes!).

```
>> vet raizesNumerador = [ 0 1 1 10000 ] ;
>> vet_raizesDenominador = [ 10 100 100 1000 ] ;
>> vet_coefPolinomioNumerador = 250 * poly( vet_raizesNumerador ) ; 
>> vet_coefPolinomioDenominador = poly( vet_raizesDenominador ) ; 
>> H = tf( vet_coefPolinomioNumerador , vet_coefPolinomioDenominador ) 
Transfer function: 
250 s^4 - 2.501e006 s^3 + 5e006 s^2 - 2.5e006 s------------------------------------------------ 
s^4 - 1210 s^3 + 222000 s^2 - 1.21e007 s + 1e008>> bode( H ) ;
```
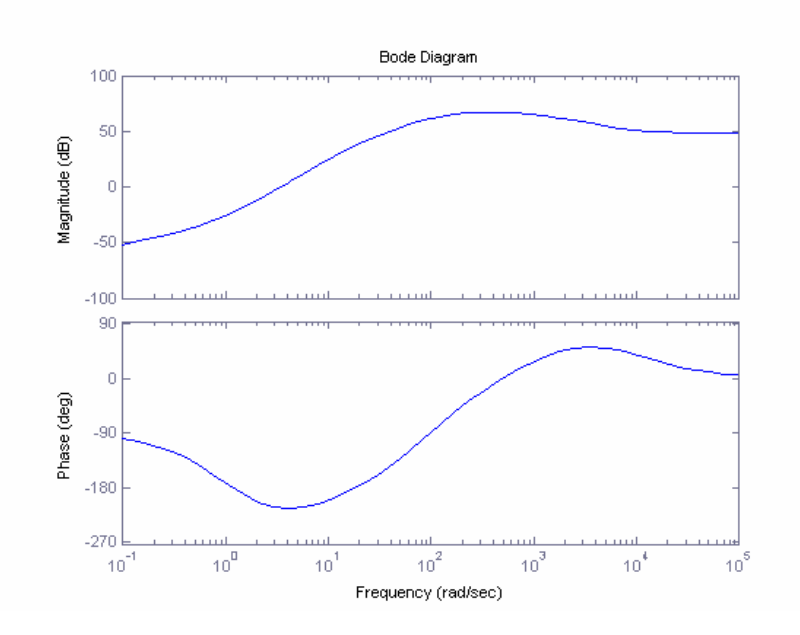

exemplo 3: módulo da transformada de fourier de rect( t ):

```
>> vet_y = [zeros( 1 , 100 ) ones( 1 , 10 ) zeros( 1 , 100 ) ;
>> vet_Y = fft(vet_Y ) ;
>> vet_moduloY = abs( vet_Y ) ;
>> plot( vet_moduloY( 1 : 105 ) ) ;
```
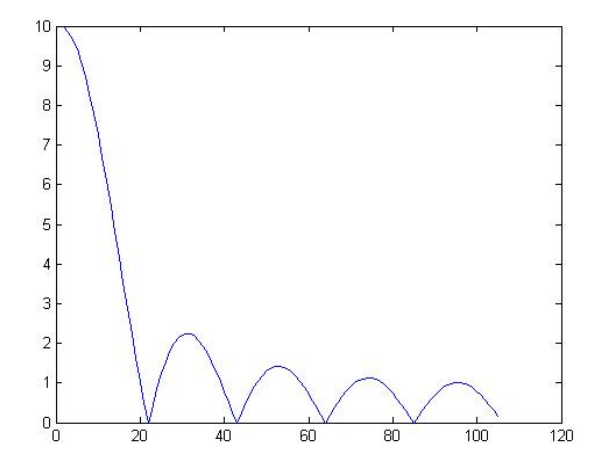

Completando a análise de Sinais e Sistemas, apresentamos uma das várias opções de filtros existentes no MatLab.

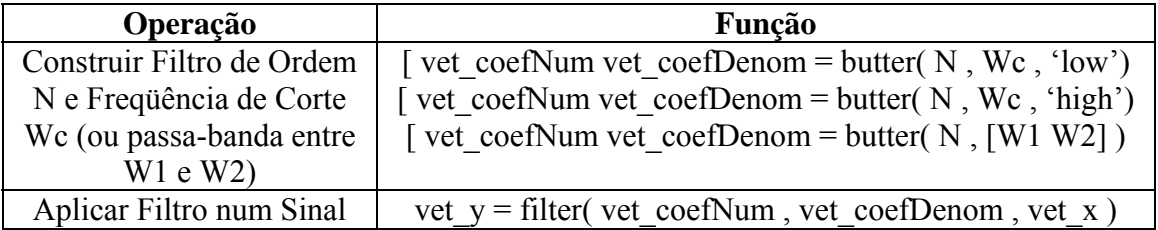

### 4.7 – Outras Funções

Algumas opções para fatorações e números primos:

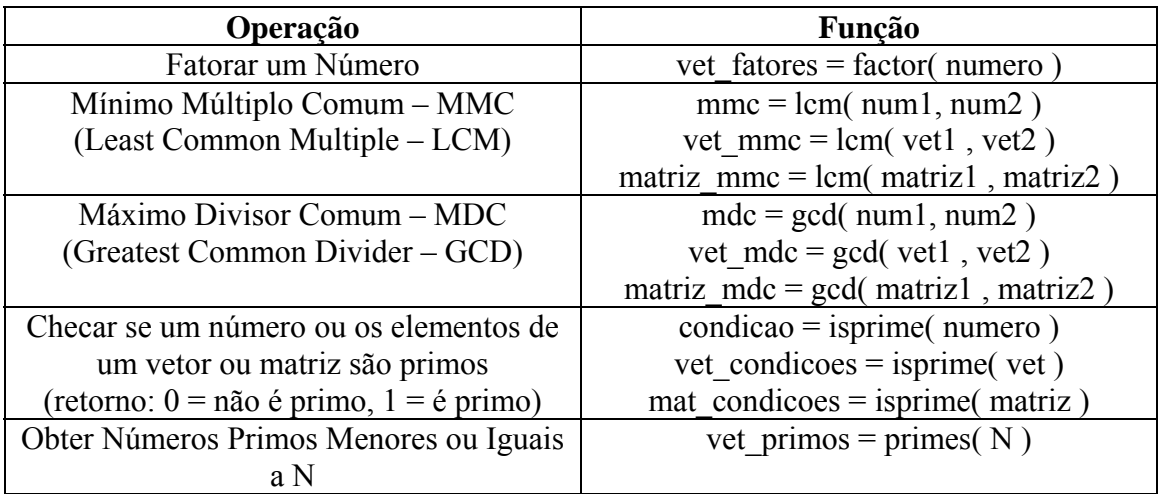

OBS: as funções de MMC e MDC fazem a operação sobre 2 números de cada vez (no caso de vetores, sobre o 1º elemento de um com o 1º elemento do outro, e assim sucessivamente, retornando um vetor de MMC / MDC). Para fazer com 3 ou mais números juntos, chame a função mais de uma vez (exemplo: MMC entre 4, 5 e 12  $\rightarrow$  $mmc = lcm(lcm( 4, 5), 12 )$ .

Agora, algumas opções para gerar números aleatórios:

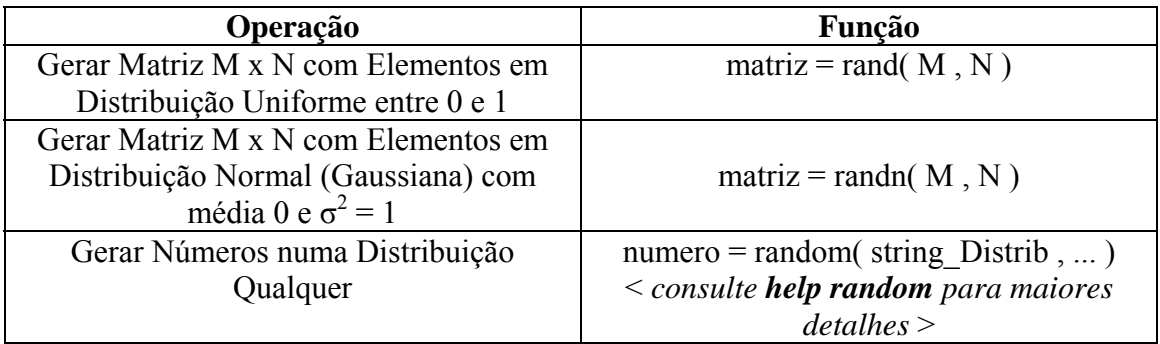

Embora não se possam declarar números em outras **bases numéricas**, o MatLab possui funções de conversão entre elas, através do uso de strings.

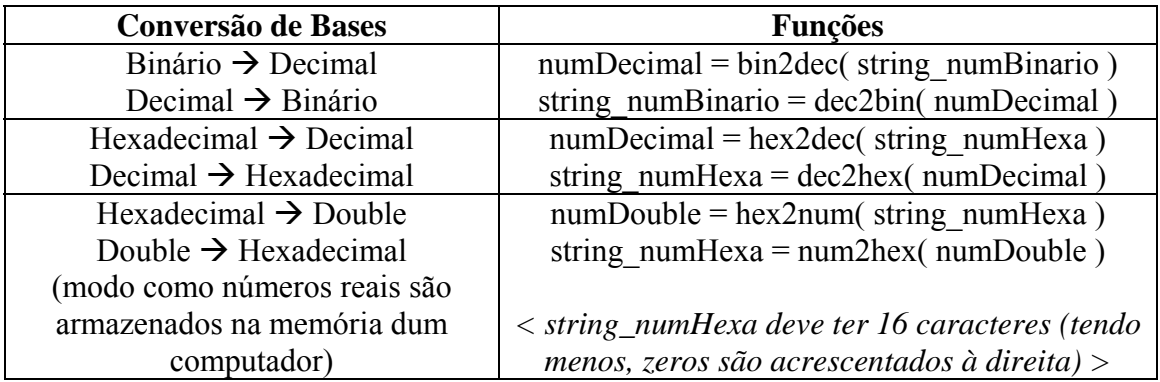

# **Capítulo 5 – Plotando Gráficos**

#### 5.1 – A Família de Funções para Plotar

O MatLab oferece inúmeras opções para criarmos e editarmos gráficos. Veja na tabela abaixo, primeiramente, algumas funções para plotarmos.

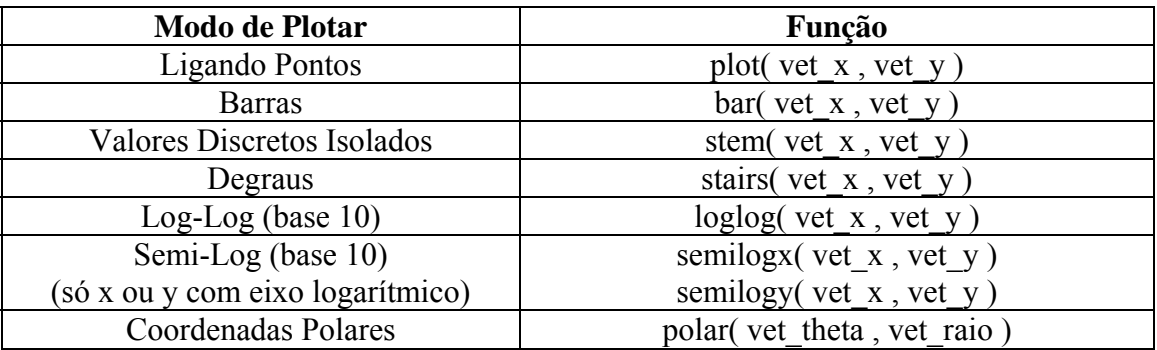

Tomemos como exemplo os vetores vet\_x e vet\_y a seguir:

```
>> vet_x = 0 : 0.5 : 5 ;vet_y = sin( vet_x ) ;
```
Se plotássemos esses pontos com as 4 primeiras funções, teríamos o seguinte:

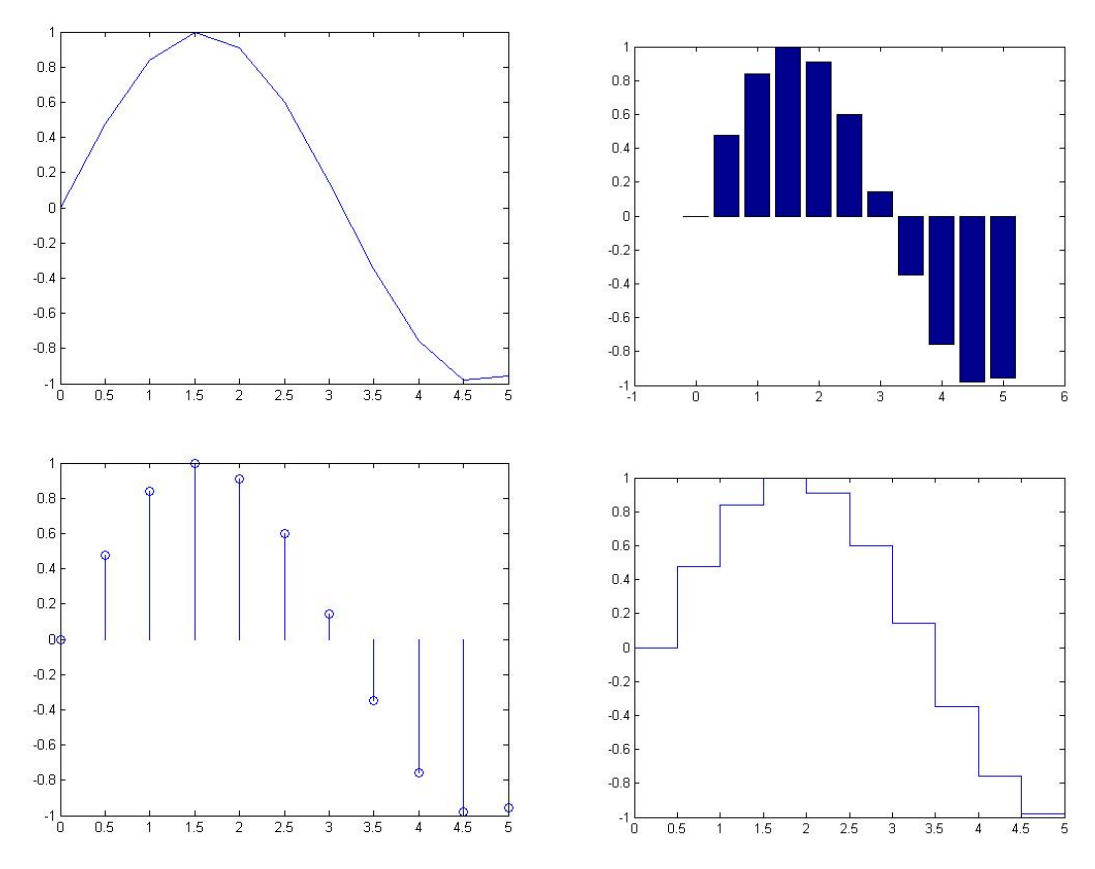

Podemos desenhar uma espiral com as coordenadas polares

```
>> vet_raio = 0 : 0.001 : 1 ; 
  vet_{theta} = 0 : 6*pi/1000 : 6*pi;>> polar( vet theta , vet raio ) ;
```
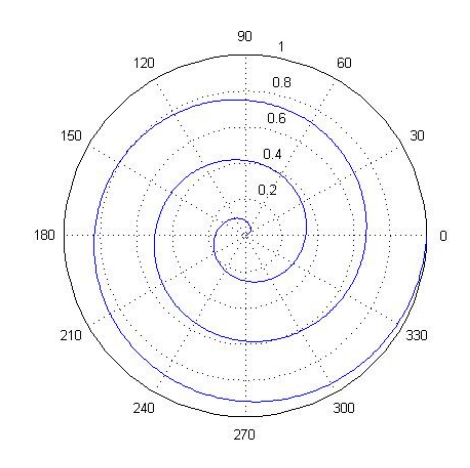

Não acabou não. Tem mais funções para plotar.

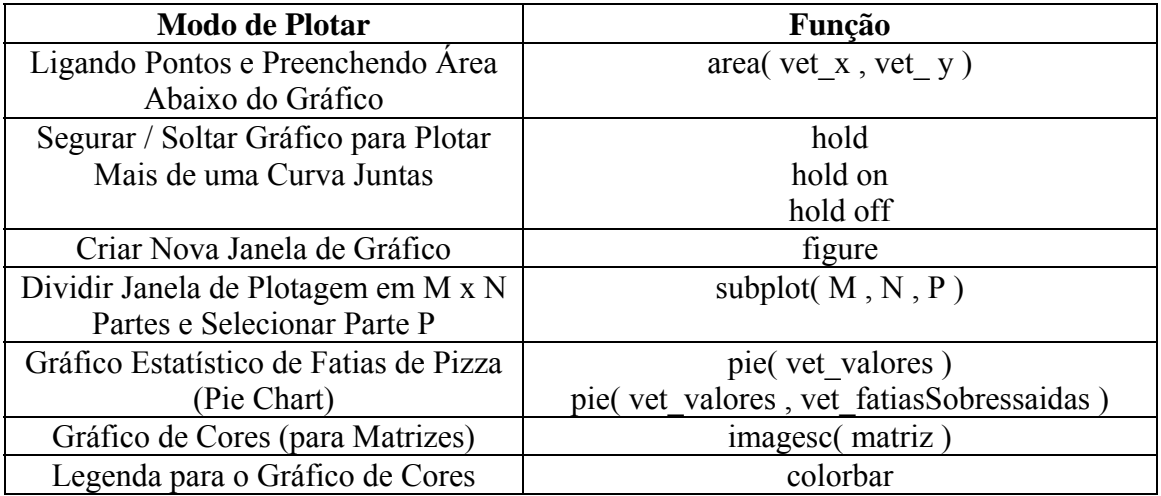

Digamos que se quer **selecionar a região** de 1 a 2 **abaixo do gráfico** exp( x ), para dar um exemplo didático sobre integral. Poderíamos fazer do seguinte modo.

```
>> vet_x1 = 0 : 0.01 : 3 ; 
  vet_x2 = 1 : 0.01 : 2 ;vet_y1 = exp(vet_x1) ;
  vet_y2 = exp(vet_x2) ;
>> plot( vet_x1 , vet_y1 ) ; 
>> hold ; 
>> area( vet_x2 , vet_y2 ) ;
```
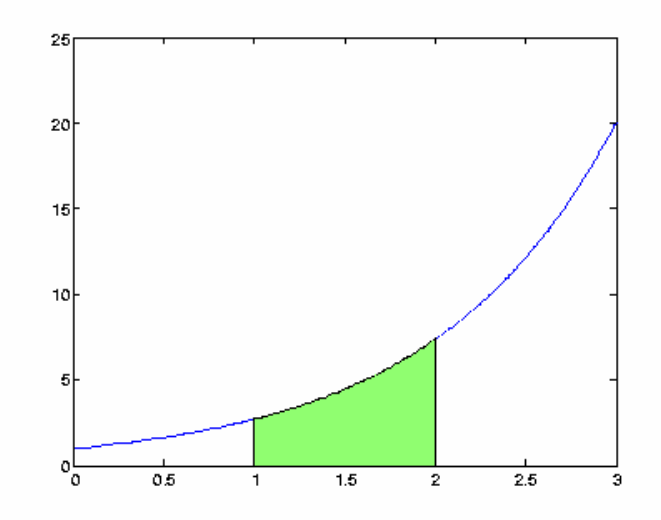

Um exemplo para a função **subplot**, que pode usada em conjunto com qualquer uma das funções de plotagem:

```
>> vet_x = 0 : 0.01 : 5;
     vet_y1 = sin(vet_x) ;
     vet_y2 = mod(vet_x , 1) ;
>> subplot( 2 , 1 , 1 ) ; 
>> plot( vet_x , vet_y1 ) ; 
>> subplot( 2 , 1 , 2 ) ; 
>> plot( vet_x , vet_y2 ) ; 
                      0.5\sqrt{ }-0.5-1\frac{1}{0}\overline{3.5}0.51.5
                                              \overline{2}2.5\overline{\mathbf{3}}\overline{4}4.5
                                   \overline{1}0.80.60.40.2\mathbf{0}\frac{1}{3.5}\overline{0.5}1.5\frac{1}{2.5}4.5\overline{z}\overline{4}
```
Um exemplo de um **diagrama pizza** seria o abaixo. Ele calcula os percentuais com base na soma total (no caso,  $2 + 5 + 10 + 10 + 3 = 30$ ) e imprime os valores ao lado das fatias. O segundo argumento passado é opcional, e serve apenas para destacar certas fatias.

```
>> vet_valores = [ 2 5 10 10 3 ] ; 
>> vet_fatiasSobressaidas = [ 1 0 0 1 0 ] ; 
>> pie( vet_valores , vet_fatiasSobressaidas ) ;
```
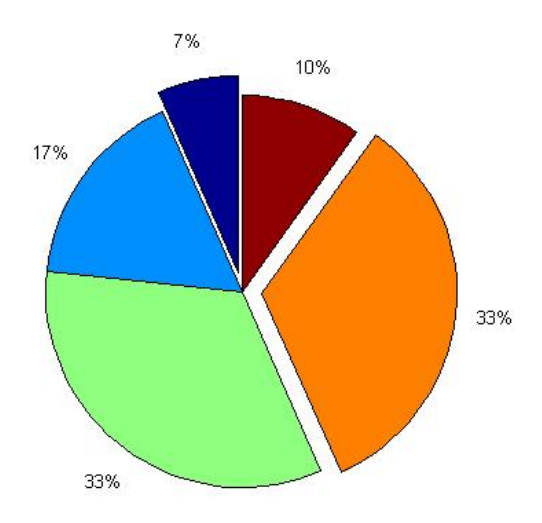

Para acrescentar legenda referente às fatias, veja o comando "legend" em 5.2.

A função "imagesc" é bem útil quando se deseja **mapear alguma superfície**. Por exemplo, tendo os valores de temperatura de uma certa área contidos numa matriz, podemos plotar sua "imagem térmica" – valores mais altos apresentarão cores mais avermelhadas; os mais baixos, cores azuladas.

O exemplo a seguir tenta obter a "imagem" de uma matriz 20 x 20 com valores aleatórios entre 0 e 1.

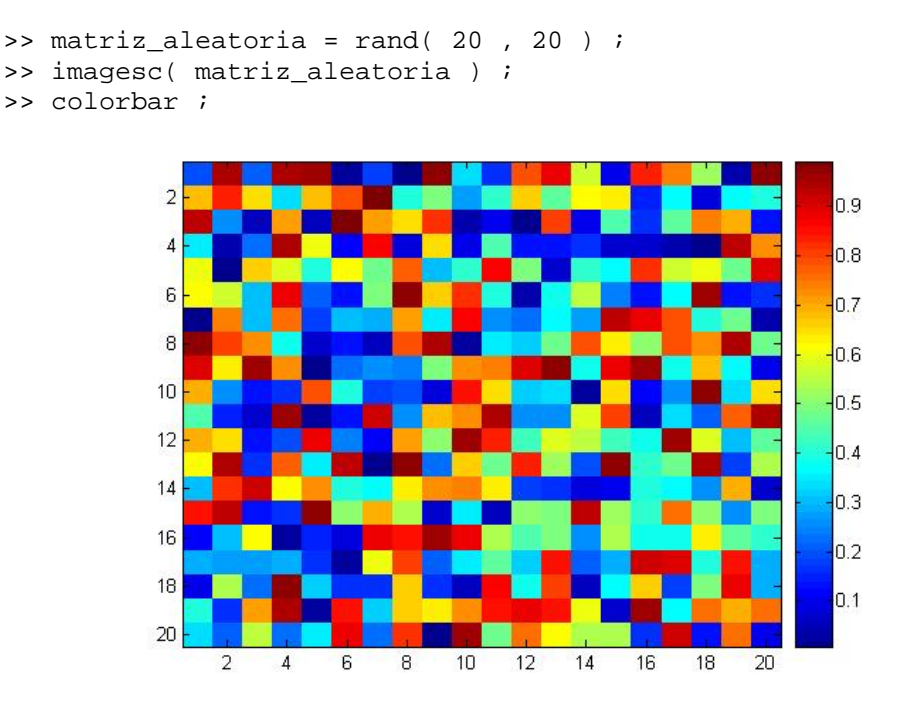

Um exemplo mais prático da função "imagesc" foi feito com um medidor de campo magnético em superfícies. O ensaio teste, com um arranjo de imãs circulares formando a palavra "PUC", teve o seguinte resultado:

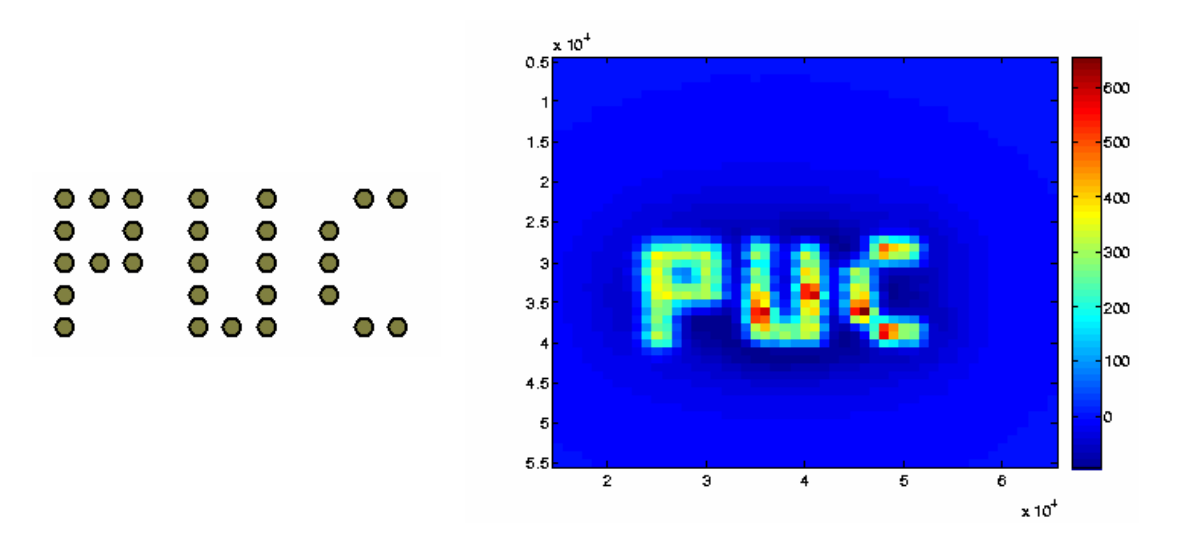

#### 5.2 – Alguns Detalhes: Cores, Título, Legendas, Etc

Linhas pontilhadas? Linhas mais grossas? Cor vermelha? Plotar apenas os pontos isolados, sem traço algum? Tudo isso pode ser passado como parâmetros extras para personalizar o gráfico.

exemplos:

```
plot( \text{vet}_x, \text{vet}_y, \text{tr}) \rightarrow linha vermelha
plot( vet_x, vet_y, '*' ) \rightarrow pontos (asteriscos) sem ligação
plot( vet_x, vet_y, 'r*' ) \rightarrow asteriscos vermelhos sem ligação
plot( vet_x, vet_y, 'k:' ) \rightarrow linha preta pontilhada
plot( vet_x, vet_y, 'LineWidth', \overline{2}) \rightarrow linha de grossura 2
```
Consulte "**help plot**" para descobrir mais opções.

Logo que os pontos estiverem na tela, é importante identificar os eixos e o gráfico em si. Pode-se ajustar opções na própria janela também. Eis algumas ferramentas básicas:

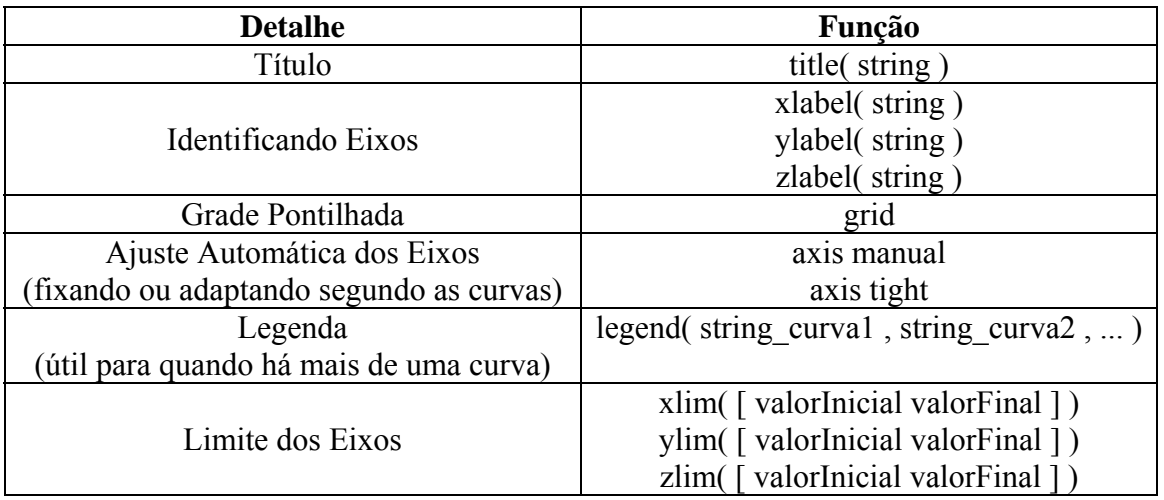

Lembrando que as **strings** são palavras entre **aspas simples**, e não duplas como em outras linguagens.

#### 5.3 – Plotando em 3D

Há dois modos de se plotar em três dimensões: com linhas ou superfícies.

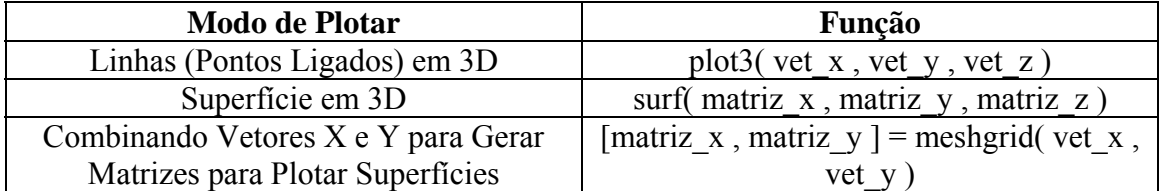

Plotando uma espiral helicoidal:

```
>> vet t = 0 : pi/50 : 10*pi ;
\gg plot3( sin( vet_t ), cos( vet_t ), vet_t ) ;
```
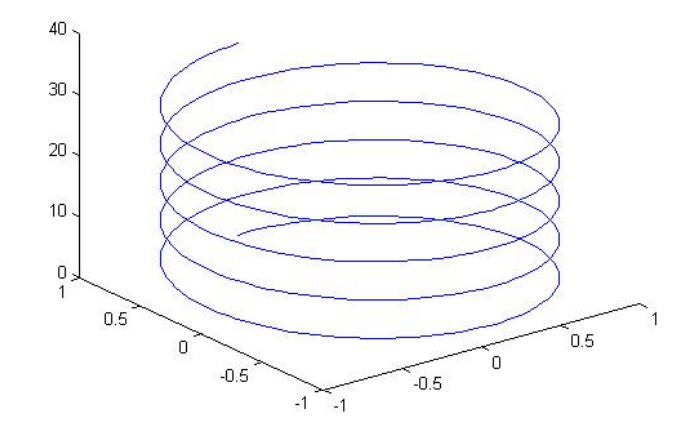

E uma parabolóide ( $z = x^2 + y^2$ ). A função "meshgrid" cria um mapa quadrado xy de pontos entre -2 e 2 a partir de vetores, para substituirmos então na expressão de z e obtermos assim uma superfície.

```
>> vet_x = -2 : 0.1 : 2;>> vet_y = -2 : 0.1 : 2;
\Rightarrow [ matriz_x , matriz_y ] = meshgrid( vet_x , vet_y ) ;
>> matrix_z = matrix_x.^2 + matrix_y.^2 ;
>> surf( matriz_x , matriz_y , matriz_z ) ;
```
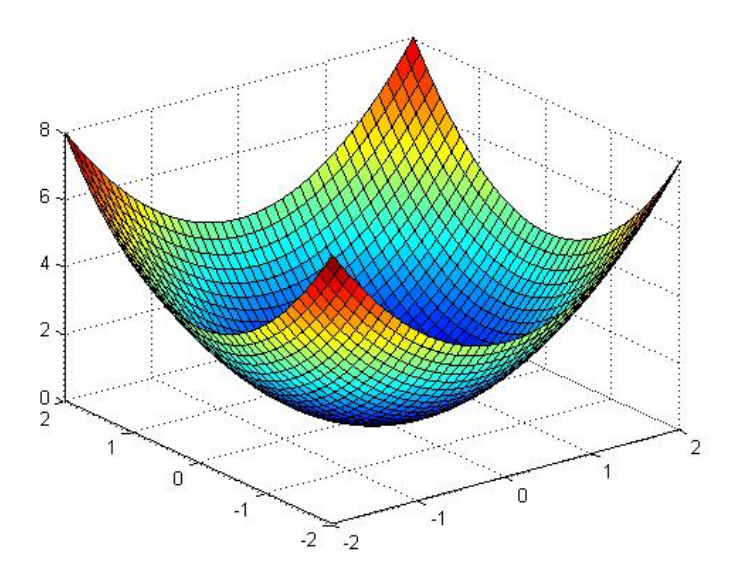

### 5.4 – Manipulando a Janela do Gráfico

A seguir, algumas funções que podem configurar opções da janela em que plotamos.

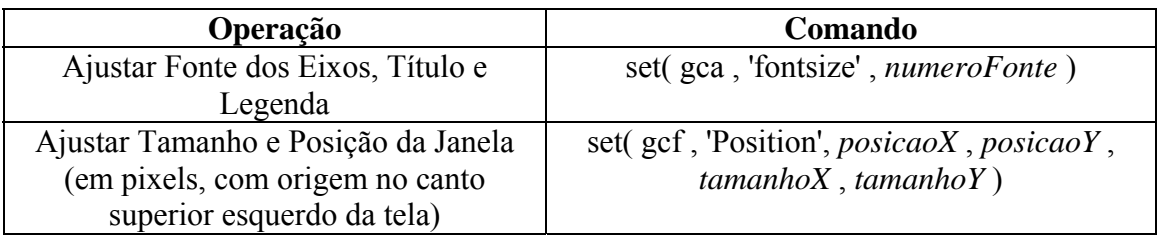

Perceba, no entanto, que várias das opções apresentadas até agora estão disponíveis não só através da chamada de funções. Pela própria janela do gráfico, encontramos menus e ícones de configurações.

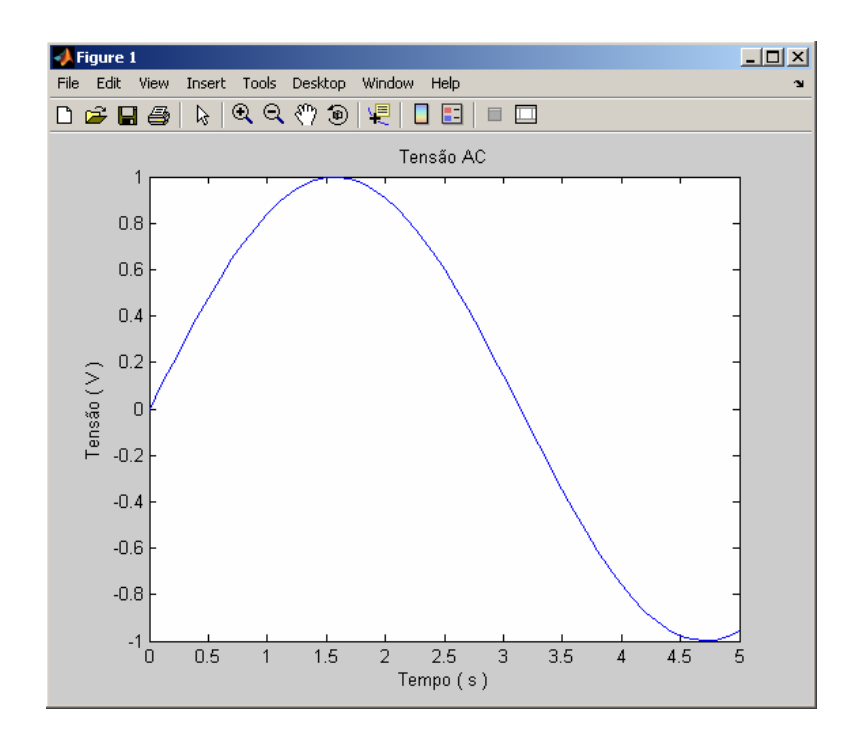

- pelo menu Insert, podemos colocar manualmente legendas, títulos, etc, além de setas e outros elementos
- ativando o ícone com o cursor do mouse e clicando duas vezes na curva, um menu de opções é aberto; pode-se configurar ali cor, espessura e tipo de linha (ou então deletar a curva pressionando "Delete")
- os ícones de lupa permitem ajustar o zoom (você pode desenhar um retângulo com o zoom +, a fim de aumentar uma região específica); o de mãozinha ajusta a posição
- o ícone "data cursor" possibilita a seleção de um ponto para a visualização de seu valor (após clicar em um ponto, pode-se andar pelas adjacências com as setas esquerda e direita do teclado)

#### 5.5 – Acessando Dados dos Gráficos

Se por algum motivo neste mundo você quiser capturar os pontos de uma tela para processá-los, existem pelo menos duas maneiras de fazer.

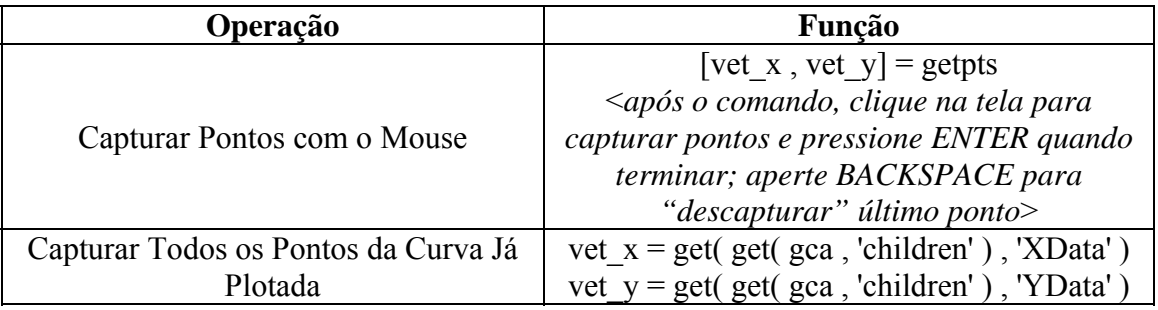

Se houver mais de uma curva na tela, o comando get( get ( … ) … ) retornará uma matriz coluna de "cells". Para convertê-la a uma matriz normal, use o comando "cell2mat".

# **Capítulo 6 – O Editor de Funções e Rotinas**

#### 6.1 – Vantagens do Editor

Utilizaremos o editor de texto sempre que precisarmos executar uma seqüência grande ou mais complexa de comandos. As vantagens são:

- poder salvar seu trabalho
- não precisar repetir os comandos um a um quando algo der errado no meio do processo
- usar com facilidade comandos de loop e condicionais
- criar funções que poderão ser usadas por outras funções ou rotinas
- poder usar breakpoints para DEBUGs
- aspecto visual melhor

Para **abrir o editor**, basta digitar "edit" na tela de comandos ou clicar em File>New. Os arquivos são salvos com a **extensão ".m"**.

#### 6.2 – Criando Funções e Rotinas

Convenções básicas para o editor:

```
% comentários são iniciados por "%" e ficam verdes até o fim da linha 
%{ 
 bloco 
 de 
 comentários 
%} 
'strings ficam entre ASPAS SIMPLES e são roxas'
'uma string não fechada por descuido fica vermelha 
% para continuar o comando na linha de baixo, use "..." 
     funcao( parametro1 , parametro2 , ...
           parametro3 ) ;
```
Uma **rotina** é simplesmente uma seqüência de comandos. Basta digitar um em cada linha, conforme se fazia até agora – veja que declarar variáveis sem o ponto-evírgula fará com que seus valores apareçam na tela de comandos. Para executar tudo, clique no ícone "Run" (ou "Save and Run") ou aperte F5. É necessário salvar seu trabalho antes de rodá-lo.

 Já a **função** recebe (ou não) parâmetros, e retorna (ou não) um ou mais valores. Algumas regras devem ser respeitadas:

- sua declaração deve constar no início do arquivo; os comentários que estiverem antes da declaração são exibidos na tela de comandos quando se digita "help função"
- tudo que estiver abaixo dela, até a declaração de uma possível outra função, será executado quando ela for chamada (não há chaves ou parênteses para limitar seu conteúdo)
- apenas a primeira função do arquivo pode ser chamada externamente; as funções que estiverem abaixo da primeira servirão apenas como funções auxiliares, já que só conseguirão ser acessadas pela primeira
- o MatLab associa a função ao arquivo ".m"; ou seja, deve-se obrigatoriamente salvar o arquivo com o mesmo nome da função antes de utilizá-la

A declaração de uma função que recebe dois parâmetros e retorna um valor seria como está mais abaixo. No caso, a variável "resultado" é o retorno, e sua última atribuição é a que será de fato retornada a quem chamou a função. Podem existir outros comandos após essa última atribuição.

```
function resultado = funcao ( parametro1 , parametro2 ) 
( \ldots )resultado = ( ... )( \ldots )
```
Já a declaração de uma função que recebe apenas um parâmetro e não retorna nada seria assim:

```
function funcao ( parametro1 )
```
 $( \ldots )$ 

Se quiser **retornar**, digamos, **2 argumentos** e não receber parâmetro nenhum:

```
function [ resultado1 , resultado2 ] = funcao ( ) 
(...) 
   resultado1 = ( ... )(...)resultado2 = ( ... )(\ldots)
```
E uma nova opção: pode-se declarar o **recebimento de uma quantidade indefinida de parâmetros**. Isso é útil, por exemplo, quando sua função recebe uma função do usuário como parâmetro, e passa a ela os parâmetros definidos por ele. Veja o exemplo.

```
function funcao ( função_usuario , varargin ) 
( \ldots )
```

```
 função_usuario( varargin{ : } ) ;
```
 $(\ldots)$ 

O parâmetro "varargin", que contem os inúmeros argumentos da função do usuário, deve vir por último na declaração da função.

6.3 – Condicionais e Loops: "if", "switch", "while" e "for"

Este tópico já deve ser bem conhecido para os alunos de Engenharia que já fizeram Estrutura de Dados. Mesmo assim, vale a pena apresentar a sintaxe e explicar os conceitos.

 A **estrutura** "**if" executa blocos de comandos** somente se a **condição for verdadeira**. Veja a tabela de possibilidades abaixo

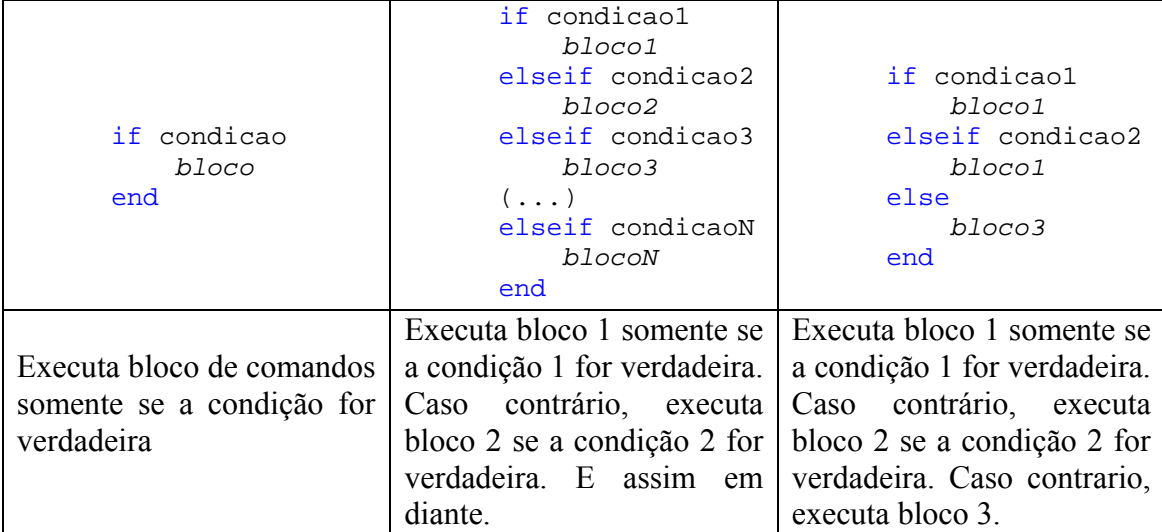

Uma alternativa a estrutura "if" é a **estrutura "switch"**. Ela é mais interessante para executar comandos com base no valor de uma variável ou expressão.

```
switch expressao
     case valor1
         bloco1
     case { valor2 , valor3 }
         bloco2
     otherwise
         bloco3
end
```
No caso acima, o bloco 1 é executado se o valor da expressão for "valor1". Caso contrário, se for "valor2" OU "valor3", o bloco 2 é executado. Caso contrário, o bloco 3 é executado. Perceba que, diferente do que ocorre na linguagem C, os blocos 2 e 3 não são executados caso o valor 1 seja verdadeiro! Não há, portanto, necessidade de breaks!

Para **executar o mesmo bloco de comandos mais de uma vez**, usamos as estruturas de loop (laço). No caso da **estrutura "while"**, o bloco é executado enquanto a condição for verdadeira.

CUIDADO: se a condição for sempre verdadeira, o bloco rodará eternamente, até que alguém aborte o programa.

```
while condicao 
     bloco 
end
```
Finalmente, a **estrutura "for"** é usada para executar um bloco de comandos numa quantidade definida de vezes. Através de um contador (ou "iterador"  $\rightarrow$  por isso a letra "i" é usada) declarado no início como um vetor, estabelecemos quantas vezes o bloco será executado. Ao mesmo tempo, declaramos os valores do contador ao longo dos ciclos. Observe alguns casos possíveis:

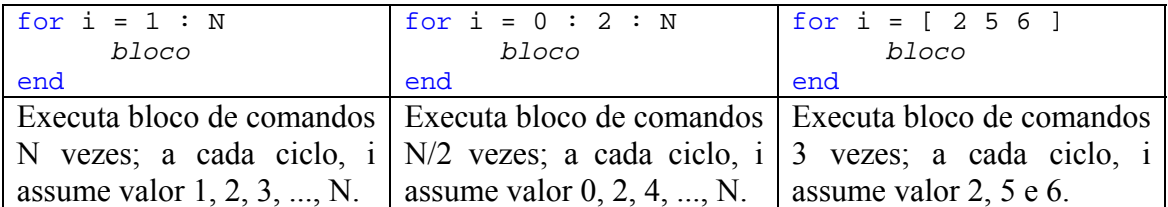

OBS: vale lembrar mais uma vez que o primeiro índice de vetores e matrizes é 1. A tabela abaixo reúne algumas das condições mais comuns em "if"s e "while"s.

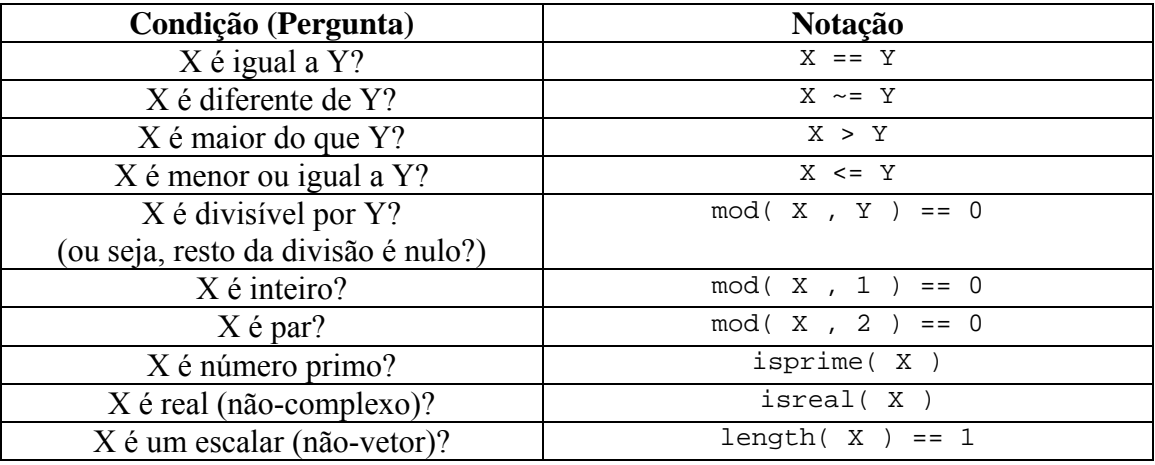

É possível juntar duas condições numa só:

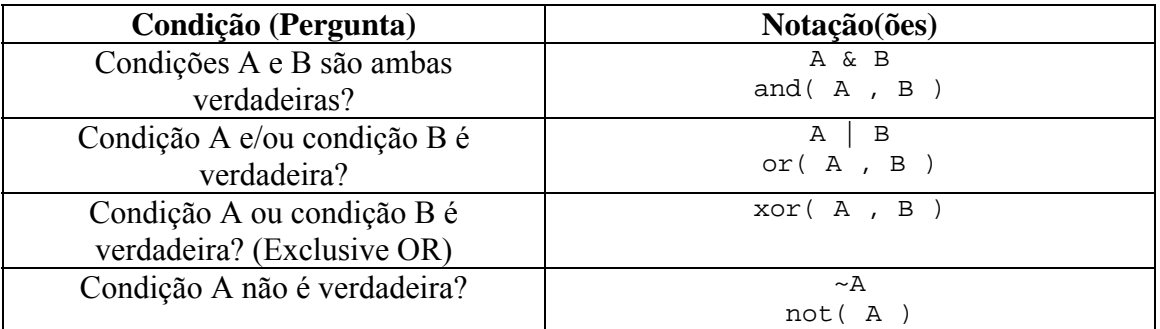

Combinando essas condições, é prudente usar parêntesis para estabelecer a ordem de prioridade das verificações.

exemplo: testar se X é 2 ou múltiplo de 8 e 10, escrevemos:

if (  $X == 2$  ) | (  $mod(X, 8) == 0$  &  $mod(X, 10) == 0$  )

Veja agora um exemplo de função que usa alguns dos conceitos até aqui apresentados.

```
function retorno = primoAnterior ( numero ) 
if length( numero ) \sim= 1 | \simisreal( numero ) | numero < 3
   % erro: foi passado um vetor, um complexo ou um numero menor 
do que 3 
         retorno = NaN ; 
else 
     % pega maior inteiro anterior ao número recebido 
        numeroAtual = ceil( numero - 1 ) ;
    while ~isprime( numeroAtual )
         numeroAtual = numeroAtual - 1 ; 
     end
     retorno = numeroAtual ; 
end
```
Para encerrar este tópico, é muito importante frisar que o uso de "for" e "while" pode e deve ser evitado na maioria dos casos. Isso porque o MatLab possui funções otimizadas para receber vetores e matrizes, efetuando assim o cálculo em todos os elementos de uma só vez! Usar loops e chamar a função para cada elementos individualmente deixa o código mais extenso e complicado, e pode até retardar o processamento.

A tabela abaixo mostra alternativas para quem está acostumado demais com algoritmos da linguagem C:

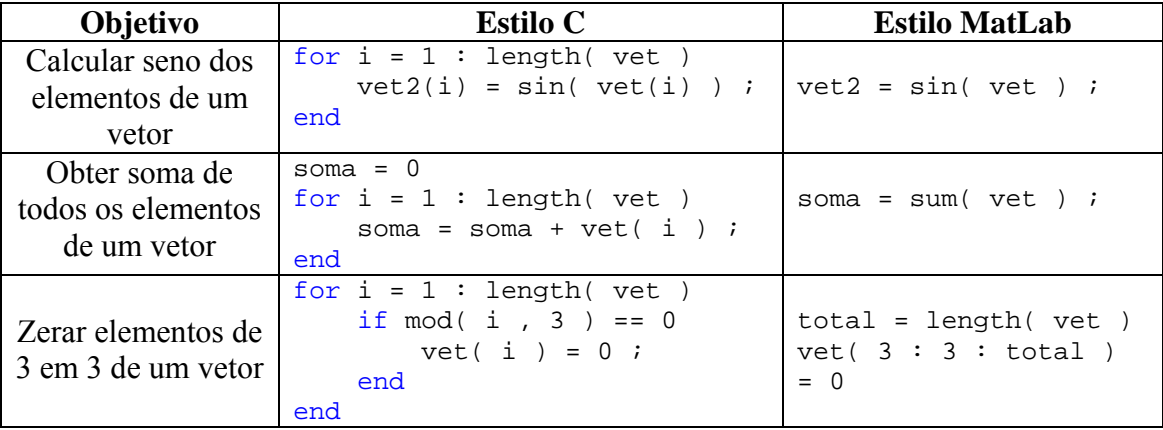

#### 6.4 – Recursão e Variáveis Globais

Há quem prefira evitar o uso de loops e programar funções com o uso de recursão. OK, sem problemas, o MatLab aceita essa opção. Vejamos como ficaria o exemplo anterior com a função chamando ela mesma.

```
function retorno = primoAnterior ( numero ) 
if length( numero ) \sim= 1 | \simisreal( numero ) | numero < 3
```

```
% erro: foi passado um vetor, um complexo ou um numero menor 
do que 3 
         retorno = NaN ; 
else 
     % pega maior inteiro anterior ao número recebido 
        numeroAtual = ceil( numero - 1 ) ;
     if isprime( numeroAtual )
         retorno = numeroAtual ; 
     else
         retorno = primoAnterior( numeroAtual ) ; 
     end
end
```
Rotinas, conforme foi dito, são apenas seqüências de comandos que teriam o mesmo efeito se digitássemos e executássemos seu conteúdo na tela de comandos. Portanto, quando se declara uma variável numa rotina, ela permanece no workspace do MatLab até que o comando "clear" seja executado (ou até que se saia do próprio MatLab), já se tornando global e podendo ser acessada e modificada por qualquer outra rotina.

Já as variáveis declaradas numa função existem somente enquanto a função é executada. Para que ela trabalhe com variáveis globais, é necessário usar a declaração "global *variavel*", tanto para declará-las quanto para acessá-las ou modificá-las.

exemplo: supondo os seguinte arquivos

rotina1.m:

```
 clear ; 
rotina2 ; 
funcao1() ;
global b 
a 
b 
\epsilon
```
rotina2.m:

 $a = 1$  ;

funcao1 m<sup>-</sup>

```
 function funcao1 ( ) 
     global b 
    b = 2 ;
    c = 3 ;
```
rodando rotina1.m, o seguinte trecho aparece na tela de comandos:

 $a =$ 1

```
b = 2 
??? Undefined function or variable "c". 
Error in ==> rotina1 at 9 
c
```
#### 6.5 – Debugando

Durante a execução, quando há um erro de "gramática da linguagem" (parênteses não fechado, falta de vírgulas, etc) ou má digitação de nomes, uma mensagem de erro na tela de comandos geralmente esclarece o motivo da falha, que pode ser então imediatamente consertada – repare que sempre aparece o número da linha onde ocorreu o erro (vide exemplo do item anterior, "Error in ==> rotina1 at 9").

No entanto, é muito comum na vida de um programador se deparar com um erro de causas desconhecidas no código. Uma ferramenta boa para ajudar na solução desses problemas é o debugador (debugger). Basicamente, inserem-se pontos de pausa de execução ("set/clear breakpoint") para avaliar as condições das variáveis. Executando linha a linha ("step"), o mistério é mais facilmente encontrado.

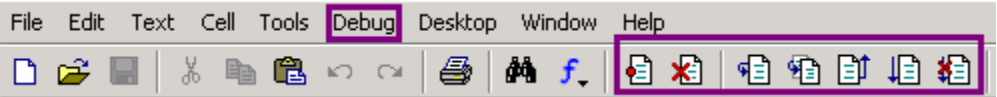

Dica: podemos descobrir o valor assumido por uma variável apontando-lhe com o mouse no Editor de Texto, durante o Modo Debug.

# **Capítulo 7 – Funções de Entrada e Saída**

#### $7.1 - \text{Strings}$

Antes de entrarmos efetivamente no tema deste capítulo, é interessante falar algo sobre strings, que nada mais são do que uma forma de trabalharmos com textos no código. Usamos strings até agora apenas para escrever legenda e título de gráficos, ou em algum parâmetro duma função ou outra. Para esses e outros propósitos, já podemos apresentar alguns detalhes extras.

E mais uma vez: as **strings no MatLab são declaradas com aspas simples**, e não duplas como em outras linguagens.

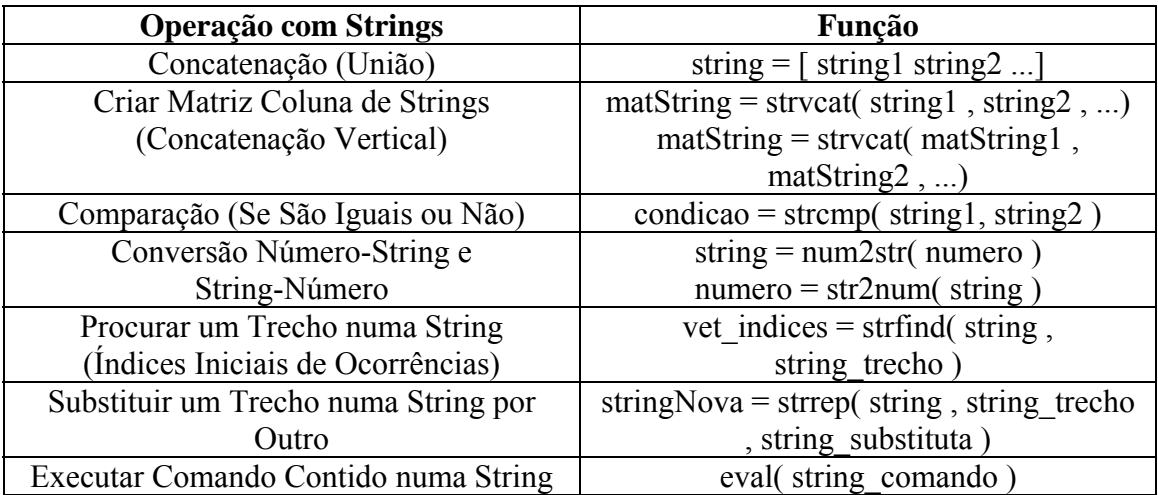

Para criar um **conjunto de strings**, usamos uma matriz coluna. Infelizmente, o MatLab exige que nela todas as strings tenham o mesmo tamanho. A função strvcat, presente na tabela acima, adiciona-lhes espaços em branco no fim até que todas tenham o mesmo comprimento. Isso se torna interessante para a função "legend", por exemplo, que aceita tanto N argumentos para nomear as curvas quanto uma matriz com esses nomes todos.

Aliás, é possível incluir caracteres especiais nas strings de títulos e legendas de gráficos. Veja alguns na tabela abaixo:

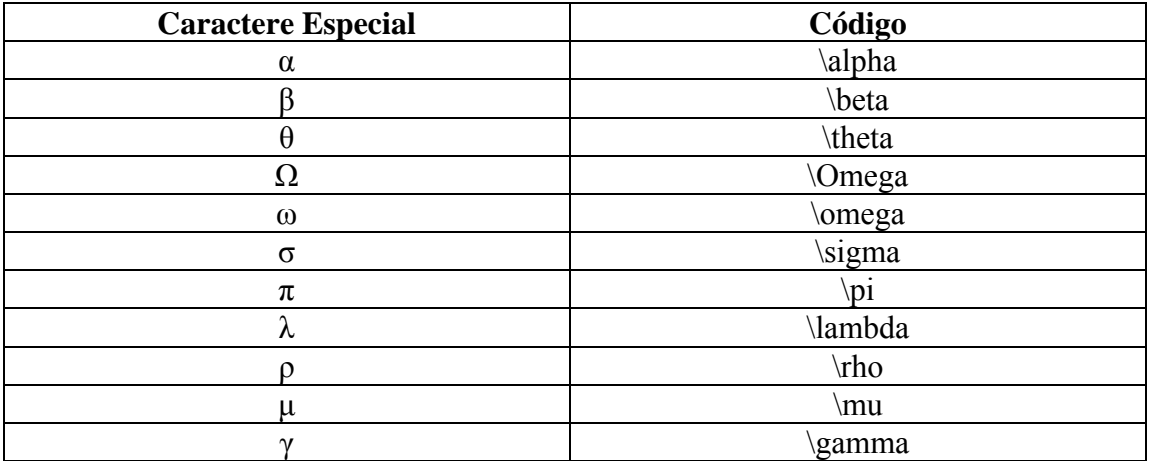

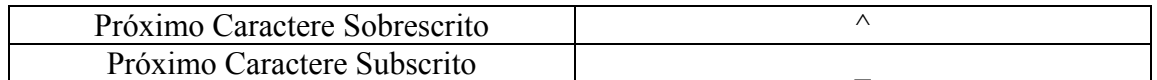

Aqui temos, por fim, alguns caracteres usados na manipulação de arquivos texto.

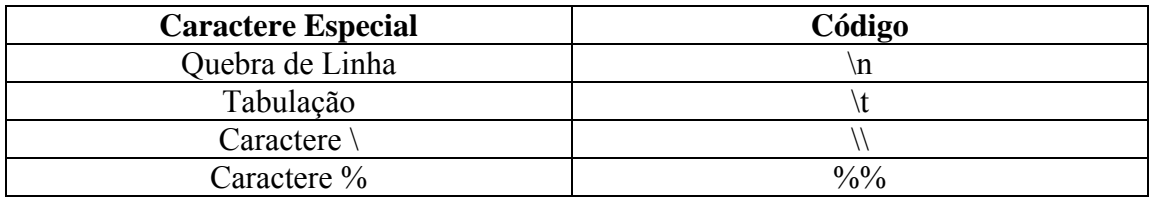

#### 7.2 – Capturando e Imprimindo na Tela de Comandos

Embora não sejam muito utilizadas, as funções equivalentes ao "printf" e "scanf" existem no MatLab. Confira a tabela abaixo:

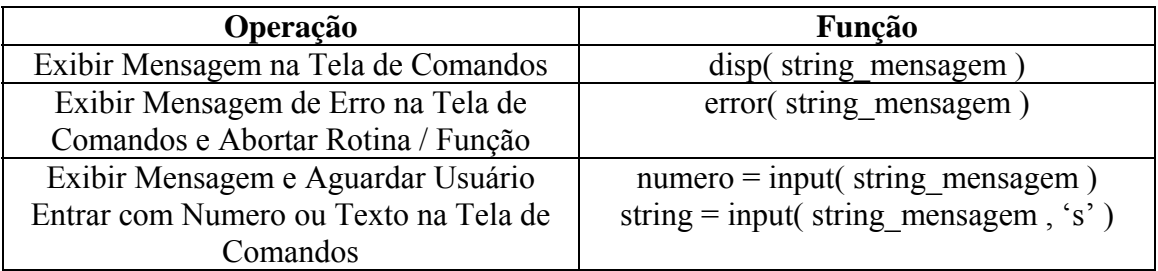

#### 7.3 – Arquivos de Texto, Imagem e Som

Uma ótima característica do MatLab é poder juntar suas ferramentas matemáticas com arquivos de multimídia, o que possibilita inclusive a integração com outros aplicativos.

Comecemos com algumas funções de manipulação de arquivos, similares às da linguagem C.

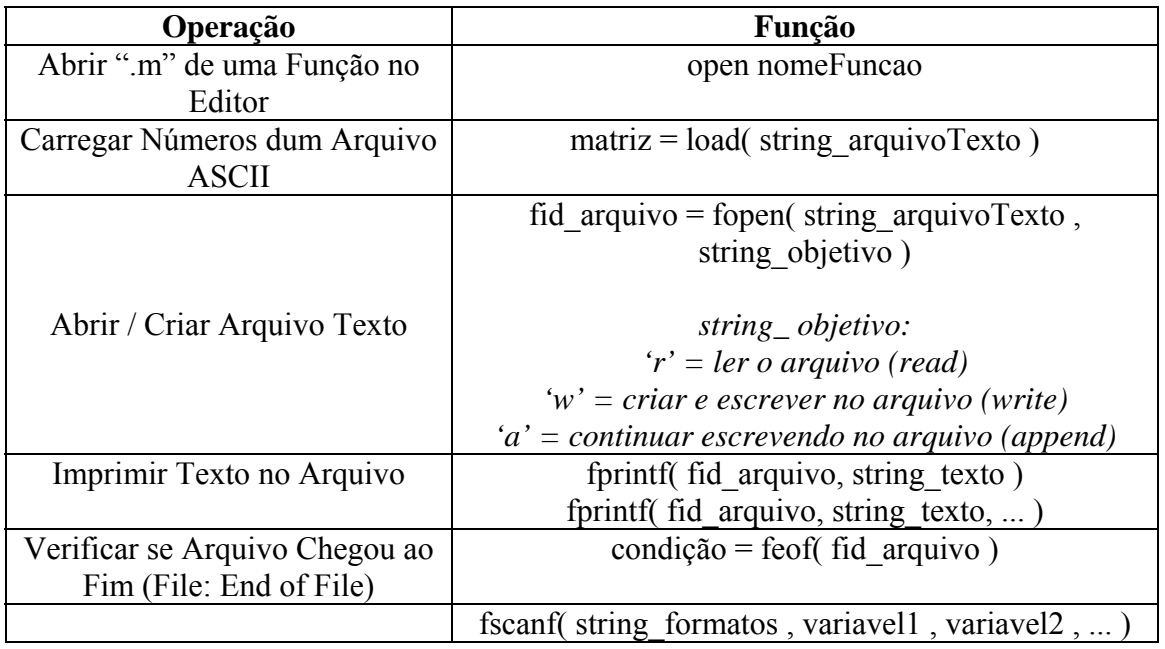

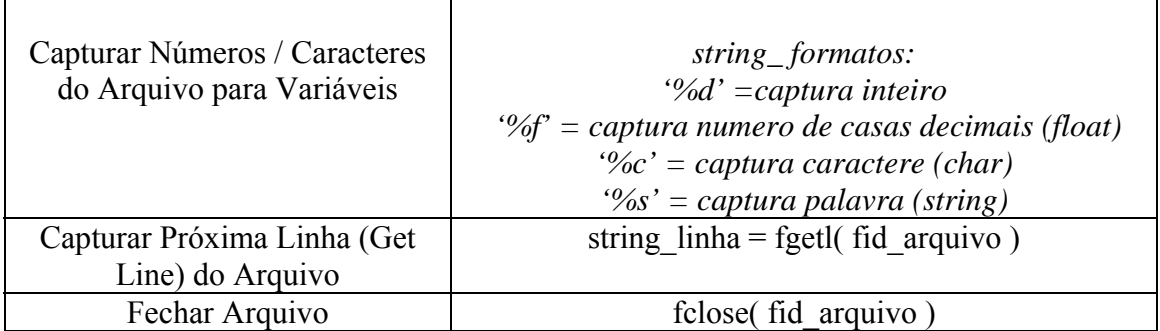

Confira o exemplo 5 do Capítulo 9 para ver uma aplicação dessas funções. Uma opção interessante também é usar as ferramentas apresentadas em 4.6 – Sinais e Sistemas, tais como filtros e transformada de Fourier, com arquivos de som.

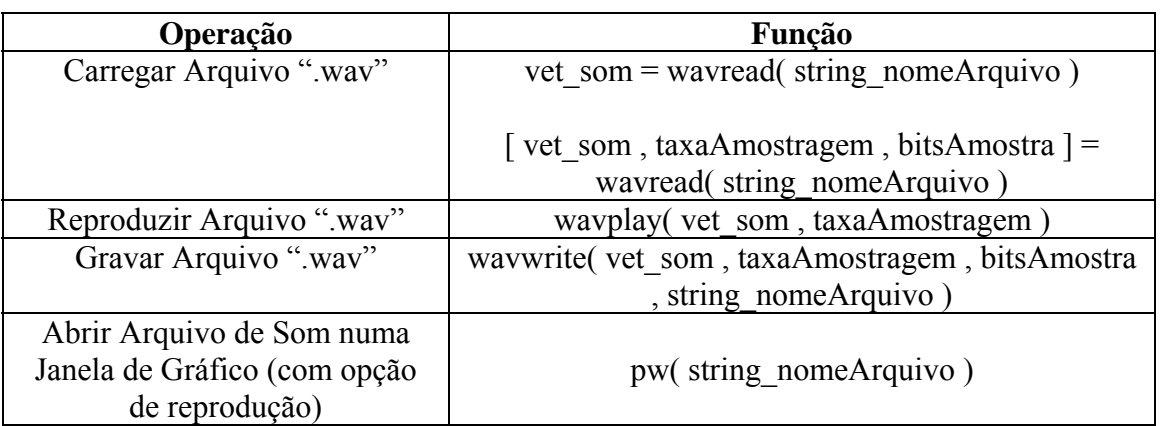

As mesmas ferramentas de Sinais e Sistemas também podem ser usadas com arquivos de imagem. Elas são geralmente carregadas em matrizes M x N x 3, onde cada matriz M x N representa intensidades RGB (Red-Green-Blue – vermelho, verde e azul).

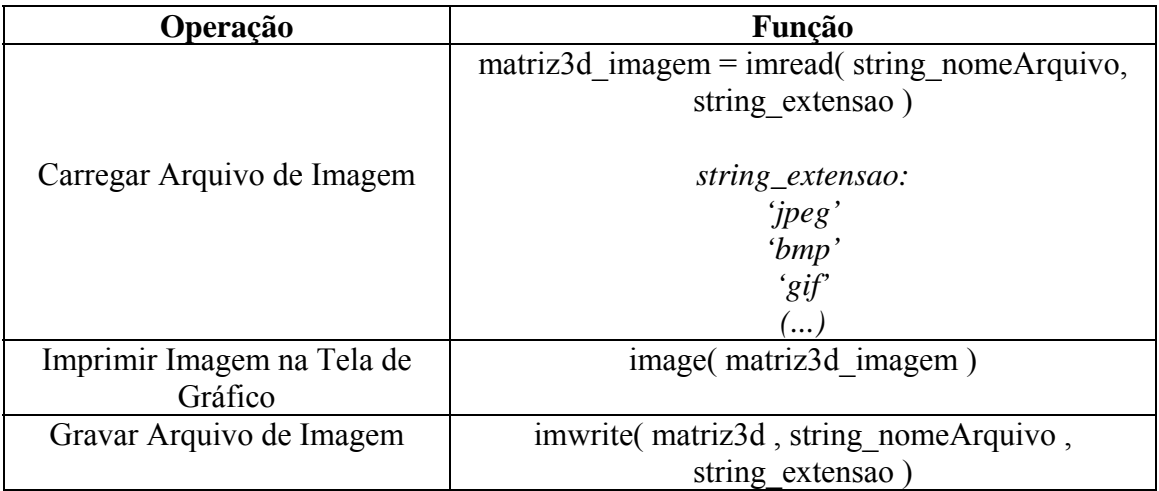

#### 7.4 – Execução do MatLab e de Outros Aplicativos

A tabela abaixo reúne dois comandos interessantes para o controle da execução de funções e rotinas: a opção de abortá-la manulamente (caso esteja demorando muito para processar) ou de interrompê-la por alguns instantes.

Além disso, é possível invocar um programa de dentro do próprio MatLab. Exemplo: com as funções apresentadas no item anterior, pode-se escrever um arquivo texto de instruções e chamar um aplicativo que execute certas operações e retorne seus resultados num arquivo de saída, o qual será processado em seguida pelo MatLab.

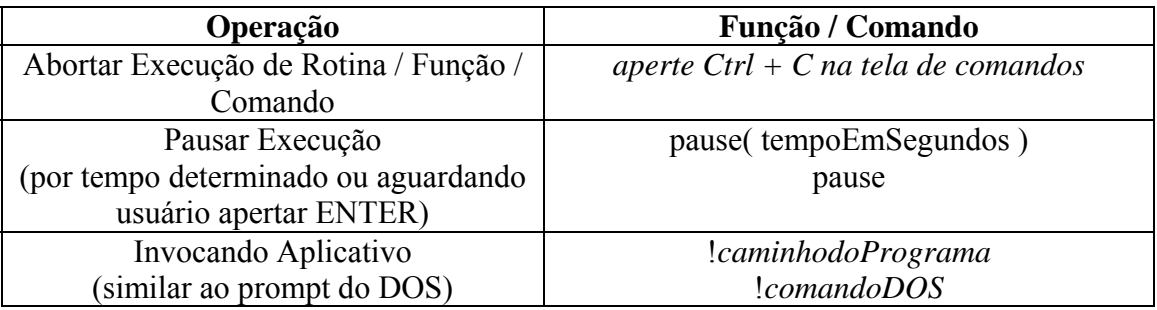

Ou seja, para abrir um arquivo "\*.txt" no Notepad, executamos um comando similar ao seguinte:

>> !notepad c:/arquivo.txt

OBS: o processamento do MatLab permanecerá em espera enquanto o programa invocado não for finalizado (ou enquanto não houver uma abortagem manual do comando).

# **Capítulo 8 – Programando com Qualidade**

#### 8.1 – Por que Isso Vale a Pena

Eu sei que muita gente nem vai ler este capítulo direito. Parece frescura, mas acreditem: seguir os conselhos abaixo pode ajudar bastante a vida com a programação.

Não basta saber todas os comandos e ser um gênio de algoritmos: para programar direito, precisamos de método e disciplina.

Alunos de computação fazem uma matéria chamada INF1628 – Programação em Ponto Grande, que ensina conceitos gerais para organização e eficiência em nossos códigos no computador. Embora tal curso utilize a linguagem C, muitas das idéias podem ser aproveitadas para o MatLab.

Agora que já passamos por várias seções sobre funções, vamos analisar sobre como se utiliza tudo isso no editor. Os questionamentos levantados são importantes principalmente para o caso de uma rotina grande e complexa:

- como escolher nome para variáveis e constantes?
- onde e como inserir comentários de código?
- quais as verificações a serem feitas para evitar erros na execução?
- como testar tudo?

Ao invés de simplesmente sair escrevendo no editor, pare e pense no que está enunciado nos tópicos a seguir. Lembre-se: o seu código poderá ser lido e utilizado por outras pessoas, ou por você mesmo no futuro. Quando isso acontecer, é melhor que seu arquivo ".m" esteja claro e correto.

#### 8.2 – Como NÃO Fazer

Veja o código abaixo como exemplo de como NÃO fazer. Veja se é possível entender o que é gerado, para que ele serve.

```
function [x,y] = circulo(a,r,p)%figure; 
if a == 1x = r * (2 * rand(1, p) - 1);y=sqrt(1-x.^2).*r*(2*rand(1,p)-1) ;
% xlim([-1 1]);\frac{2}{\pi} ([-1 1]);
%plot(x,y,'');
elseif a==2 
    r=r*rand(1,p);t=2*pi*rand(1,p); x=r.*cos(t); 
y=r.*sin(t);% xlim([-1 1]) ;
```

```
\sqrt[3]{\sin([ -1 1 ])} ;
%plot(x,y,'') ;
elseif a==3 
   r=r*sqrt(rand(1,p));t=2*pi*rand(1,p);x=r.*cos(t);y=r.*sin(t);%subplot(3,1,3);%figure; 
% xlim([-1 1]);%ylim([-1 1]); 
%hold on; 
\philot(x,y,'*');
end
```
Se você não entendeu nada, não tem problema. Explicando: essa função "circulo" retorna 2 vetores ("x" e "y") com "p" elementos. Cada par de elementos {x,y} é um ponto aleatório distribuído num círculo de raio "r" (ou seja,  $x^2 + y^2 \le r^2$ ), segundo uma modalidade "a". Se  $a = 1$ , os pontos tendem a se concentrar mais nas bordas horizontais; se  $a = 2$ , os pontos estarão mais concentrados no centro; se  $a = 3$ , os pontos estarão uniformemente distribuídos.

E esse trabalho todo com uma função razoavelmente curta! Imagina se fosse uma biblioteca de funções e rotinas mais pesada!

Listemos as críticas:

- o nome da função e das variáveis informa pouco ou nada sobre seu significado
- não há nenhuma instrução de como se utiliza a função ou para que ela serve. Mesmo que se descubra, perde-se muito tempo analisando o código. E os usuários geralmente não estão interessados em saber o funcionamento a fundo.
- o parâmetro "a" poderia ser solicitado ao usuário como uma string relacionada ao modo de distribuição, ao invés de exigir valores numéricos arbitrários como 1, 2 e 3. Isso já evitaria ter que decorar o que cada número faz.
- não há verificação com respeito da validade dos parâmetros recebidos (por exemplo: se a quantidade de pontos "p" for negativa, pode gerar erros estranhos)
- não há comentários explicativos em lugar nenhum
- a tabulação dos comandos está bem confusa, e não há separação de trechos em blocos de finalidade
- poderia haver um espaçamento entre parêntesis, variáveis, números, sinais, etc...
- existe repetição de código
- algumas expressões (provavelmente de DEBUG, para testar a função) estão comentadas. Isso não é prático, pois exige que linhas sejam comentadas e descomentadas a cada teste.

#### 8.2 – Como Fazer

Solucionemos um a um os problemas apresentados.

Primeiramente, vamos melhorar a **nomenclatura** usada. O ideal é que o papel de determinada variável ou função dentro do programa seja evidenciado logo por seu nome. Agilizamos, assim, a compreensão se a necessidade de muitos comentários explicativos.

Deste modo, a definição da função ficaria assim:

```
function [ vet_x , vet_y ] = GerarDistribuicaoCirculo 
                           ( modoDistribuicao , raio , qtdPontos )
```
Eu sei, os nomes ficaram grandes. Eu sei, demora para digitar nomes tão compridos. No entanto, tal declaração da função já esclarece bastante sobre sua utilidade.

Agora aceite esta regra: ANTES de começar o código, deve-se saber para que exatamente ele vai servir, o que ele vai produzir. E a melhor maneira de especificar tudo isso é fazendo o **cabeçalho** – um trecho só de comentários contendo informações básicas iniciais. De quebra, já preparamos a explicação para os usuários sobre do que se trata o que virá adiante.

Informações importantes que o cabeçalho deve conter:

- o nome da rotina/função
- o autor e a data de quando foi desenvolvida
- uma descrição breve do que é gerado no processo
- a descrição dos parâmetros a serem recebidos (no caso de funções)
- bibliotecas exigidas para a execução.

Portanto, o arquivo ".m" da função "circulo" deveria começar assim:

```
%%%%%%%%%%%%%%%%%%%%% FUNÇÃO GERARDISTRIBUICAOCIRCULO %%%%%%%%%%%%%%%%%%%%% 
\mathbf{R}% Autor: Karl Marx , 1900 
\approx% Descrição da Função: 
% São retornados pontos aleatórios (x,y) contidos num círculo, cujos 
% parâmetros são passados pelo usuário. As diversas Funções de 
% Densidade de Probabilidade (fdp) estão descritas em "Parâmetros" 
\approx% Chamada da Função: 
% [ vet_x , vet_y ] = GerarDistribuicaoCirculo( modoDistribuicao , 
% raio , qtdPontos ) 
% 
% Parâmetros: 
% modoDistribuicao: 
% \degree 'concentradoBordasHorizontais' --> p(x,y) = 1 / (4 * raio*\frac{1}{2} sqrt(raio<sup>2</sup>-x<sup>2</sup>))
% 'concentradoCentro' --> p(x,y) = 1 / (2*pi*ratio*%<br> sqrt(x^2+y^2)<br> \frac{sqrt(x^2+y^2)}{2}<br> \frac{sqrt(x+y^2)}{2}<br> \frac{sqrt(x+y^2)}{2}% 'uniforme' ---&gt; p(x,y) = 1 / (pi*raio<sup>2</sup>)% raio -> raio do círculo<br>% qtdPontos --> quantidade de po
                                    --> quantidade de pontos gerados
% 
%%%%%%%%%%%%%%%%%%%%%%%%%%%%%%%%%%%%%%%%%%%%%%%%%%%%%%%%%%%%%%%%%%%%%%%%%%%
```
A questão da melhora no parâmetro "a" (atual "modoDistribuição") já está resolvida acima (a função solicita strings agora). Porém, apesar das especificações, é prudente verificar se o usuário não chamou a função com **argumentos inválidos**. Então, logo após o cabeçalho e antes de começarmos os cálculos, escrevemos:

```
if nargin ~= 3 
   error( ' *** ERRO *** Quantidade de argumentos passados inválida!' ) ;
end 
if length( raio ) ~= 1 \mid ~isreal( raio ) | raio < 0
 error( '*** ERRO *** Parametro "raio" inválido!' ) ; 
end
```

```
if length( gtdPontos ) ~= 1 | ~isreal( gtdPontos ) | ...
   qtdPontos < 0 | mod( qtdPontos , 1 ) ~= 0 
         error( '*** ERRO *** Parametro "qtdPontos" inválido!' ) ;
end
```
Como algumas funções têm quantidade de argumentos variável, o MatLab permite que as chamemos passando menos parâmetros do que os constados na declaração. Eis por que se verificou se foram recebidos exatamente três (através da variável "nargin", já existente no MatLab para tal propósito).

As variáveis "raio" e "qtdPontos" não podem ser complexas, vetores ou negativas, e esta última deve ser inteira (não existem quantidade de pontos fracionária).

A checagem de "modoDistribuição" pode ser feita, por uma questão de praticidade, após os if/else:

```
if strcmp( modoDistribuicao , 'concentradoBordasHorizontais' ) 
    (...) 
elseif strcmp( modoDistribuicao , 'concentradoCentro' ) 
   (...)elseif strcmp( modoDistribuicao , 'uniforme' ) 
    (...) 
else
    error( '*** ERRO *** Parametro "modoDistribuicao" inválido!' ) ;
end
```
Ainda assim, as mensagens de erro poderiam ser mais explícitas quanto à causa da falha (exemplo: se recebido um raio complexo, dir-se-ia explicitamente que um valor real é obrigatório).

O resto do código pode ser melhorado esteticamente até ficar assim.

```
if strcmp( modoDistribuicao , 'concentradoBordasHorizontais' ) 
   vet_x = raio * ( 2 * rand( 1 , qtdPontos ) - 1 ) ; % valores entre [-raio
raio]
   vet_y = sqrt( 1 - \text{vet}_x .^ 2 ) .* ( 2 * rand( 1 , qtdPontos ) - 1 ) ;
elseif strcmp( modoDistribuicao , 'concentradoCentro' ) 
   vet_r = raio * rand( 1 , qtdPontos ) ;
   vet_theta = 2 * pi * rand(1, qtdPontos);
   vet_x = vet_r .* cos(vet_{theta} ) ;
   vet_y = vet_r .* sin( vet_theta ) ;
elseif strcmp( modoDistribuicao , 'uniforme' ) 
   vet_r = raio * sqrt(rand( 1 , qtdPontos ) ) ;vet_theta = 2 * pi * rand(1, qtdPontos) ;
   vet_x = vet_r .* cos( vet_theta ) ;
   vet_y = vet_r .* sin(vet_{theta} ) ;
else 
   error( '*** ERRO *** Parametro "modoDistribuicao" inválido!' ) ;
```
end

É interessante colocar um **prefixo nas variáveis** quando elas são vetores, matrizes, etc., porque assim se toma mais cuidado com as operações possíveis de serem feitas, além de tornar o código mais claro.

A parte de código **DEBUG** comentada poderia ganhar uma parte especial. O trecho nada mais é do que uma forma de verificar, dentro da própria função, se os dados gerados estão corretos (através de, no caso, uma plotagem).

```
% constantes 
     DEBUG = 0 ; % modo DEBUG desativado
(\ldots)if DEBUG 
    figure ; 
    plot( vet_x , vet_y , vet_y , t++);
     xlim( [ -raio raio ] ) ; 
     ylim( [ -raio raio ] ) ; 
     titulo = [ 'Modo ' modoDistribuicao ] ; 
     title( titulo ) ; 
end
```
Desta maneira, o código completo ficaria assim:

```
%%%%%%%%%%%%%%%%%%%%% FUNÇÃO GERARDISTRIBUICAOCIRCULO %%%%%%%%%%%%%%%%%%%%% 
\overline{\mathbf{S}}% Autor: Karl Marx , 1900 
\mathbf{2}% Descrição da Função: 
% São retornados pontos aleatórios (x,y) contidos num círculo, cujos 
% parâmetros são passados pelo usuário. As diversas Funções de 
% Densidade de Probabilidade (fdp) estão descritas em "Parâmetros" 
% 
% Chamada da Função: 
% [ vet_x , vet_y ] = GerarDistribuicaoCirculo( modoDistribuicao , 
% raio , qtdPontos ) 
\tilde{a}% Parâmetros: 
% modoDistribuicao:<br>% concentradoBo
     'concentradoBordasHorizontais' --> p(x,y) = 1 / (4*raio*% sqrt(raio<sup>2</sup>-x<sup>2</sup>))<br>% sqrt(raio<sup>2</sup>-x<sup>2</sup>))<br>% sqrt(raio<sup>2</sup>-x<sup>2</sup>))
% \text{ 'concentradoCentro' } \rightarrow p(x,y) = 1 / (2^{x}pi^{*}ratio^{*} \times \text{ sort } (x^{2}+v^{2}))sqrt(x^2+y^2)% 'uniforme' ---&gt; p(x,y) = 1 / (pi*raio<sup>2</sup>)% raio --> raio do círculo 
% qtdPontos --> quantidade de pontos gerados 
\circ%%%%%%%%%%%%%%%%%%%%%%%%%%%%%%%%%%%%%%%%%%%%%%%%%%%%%%%%%%%%%%%%%%%%%%%%%%%
% constantes 
    DEBUG = 0 ; % modo DEBUG desativado
% verificando parametros recebidos 
    if nargin \sim= 3
         error( ' *** ERRO *** Quantidade de argumentos passados inválida!' ) ;
     end 
    if length( raio ) \sim= 1 | \simisreal( raio ) | raio < 0
         error( '*** ERRO *** Parametro "raio" inválido!' ) ; 
     end 
if length( qtdbonto ) ~= 1 | ~isreal( qtdbonto ) | \dots qtdPontos < 0 | mod( qtdPontos , 1 ) ~= 0 
        error( '*** ERRO *** Parametro "qtdPontos" inválido!' ) ;
      end 
if strcmp( modoDistribuicao , 'concentradoBordasHorizontais' ) 
   vet_x = raio * ( 2 * rand( 1 , qtdPontos ) - 1 ) ; % valores entre [-raio
raio]
    vet_y = sqrt( 1 - \text{vet\_x} .^ 2 ) .* ( 2 * rand( 1 , qtdPontos ) - 1 ) ;
```

```
elseif strcmp( modoDistribuicao , 'concentradoCentro' )
   vet_r = raio * rand( 1 , qtdPontos ) ;
   vet_theta = 2 * pi * rand(1, qtdPontos);
   vet_x = vet_r .* cos(vet_{theta} ) ;
   vet_y = vet_r .* sin( vet_theta ) ;
elseif strcmp( modoDistribuicao , 'uniforme' ) 
 vet_r = raio * sqrt( rand( 1 , qtdPontos ) ) ; 
vet_{theta} = 2 * pi * rand(1, qtdPontos);
   vet_x = vet_r .* cos(vet_theta ) ;
   vet_y = vet_r .* sin( vet_{theta} ;else 
    error( '*** ERRO *** Parametro "modoDistribuicao" inválido!' ) ; 
end 
if DEBUG 
    figure ; 
   plot(vet_x, vet_y, ');
    xlim( [ -raio raio ] ) ; 
   ylim( [ -raio raio ] ) ;
     titulo = [ 'Modo ' modoDistribuicao ] ; 
    title( titulo ) ; 
end
```
%%%%%%%%%%%%%%%%%%%%%%%%%%%%%%%% FIM DA FUNÇÃO %%%%%%%%%%%%%%%%%%%%%%%%%%%%

### **Capítulo 9 – Exemplos Práticos**

#### 9.1 – Problema de Probabilidade

```
%%%%%%%%%%%%%%%%%%%%%%%%%%%%%% ROTINA Regua %%%%%%%%%%%%%%%%%%%%%%%%%%%%%%% 
% 
% Autor: Nobuhiro Watsuki , 1994 
\epsilon% Descrição da Rotina: 
% Um samurai retalhador da Era Meiji, insatisfeito com os rumos da 
% revolução, decide descontar sua insatisfação numa inocente régua 
% ocidental de tamanho unitário. Primeiro ele a parte num ponto 
% aleatório X e, não satisfeito, parte o pedaço à esquerda num outro 
% ponto aleatório Y. 
% Através de valores gerados aleatoriamente, faremos diversos testes 
% para gerar os gráficos de Distribuição de Probabilidade e de 
      Densidade de Probabilidade para Y.
% 
%%%%%%%%%%%%%%%%%%%%%%%%%%%%%%%%%%%%%%%%%%%%%%%%%%%%%%%%%%%%%%%%%%%%%%%%%%% 
% aumentar numero de casas exibidas 
     format long ; 
% constantes (altere para aumentar/diminuir precisão dos testes) 
    OTD TESTES = 20000 ;
     QTD_PONTOS = 2000 ; 
% testar casos para vários Y entre 0 e 1 
     % pontos onde a régua é quebrada pela 1a. vez ( 0 < x < 1 ) 
        vet_x = rand(1, QTD_TESTES) ;
      % pontos onde a régua é quebrada pela 2a. vez ( 0 < y < x ) 
        vet_y = vet_x .* rand(1, QTD_TESTES) ;
     % contando casos para montar Fy( Y ) = P( y <= Y )
        vet_Y = 0 : (1 / QTD_PONTOS) : 1 ;for i = 1 : QTD_PONTOS + 1
             vet_casosFavoraveis( i ) = length( find( vet_y <= vet_Y( i ) ) ) ; 
         end 
         vet_Fy_Y = vet_casosFavoraveis / QTD_TESTES ; 
% montando Função de Densidade de Probabilidade derivando numericamente Fy 
    vet\_py_Y = diff (vet\_Fy_Y ) / ( 1 / QTD_PONTOS );
% OBS: função diff gera vetor com 1 valor a menos 
     vet_py_Y = [ vet_py_Y 0 ] ; % acrescentando 1 elemento ao vetor 
% plotando Fy_Y 
     figure ; 
   vet\_pontosY = [ 0 : 1 / QTD_PONTOS : 1 ];
   vet\_pontos2Y = [ 0 : 10 / QTD_PONTOS : 1 ];
     subplot( 2 , 1 , 1 ) ; 
    plot( vet_pontosY , vet_Fy_Y ) ; 
    xlabel( 'y' , 'fontsize' , 13 ) ; 
 ylabel( 'F_y( Y )' , 'fontsize' , 13 ) ; 
 title( 'Problema da Régua: caso da segunda partiçao à esquerda' , ...
            'fontsize' , 13 ) ; 
     % plotar curva teórica
```

```
 hold ; 
         plot( vet_pontos2Y , - vet_pontos2Y .* ...
              ( log( vet_pontos2Y ) - 1 ) , ' *r' ) ;
         legend( 'Simulada' , 'Teorica' ) ; 
         hold ; 
% plotando py_Y 
     subplot( 2 , 1 , 2 ) ; 
     plot( vet_pontosY , vet_py_Y ) ; 
     xlabel( 'y' , 'fontsize' , 13 ) ; 
    ylabel( 'p_y( Y )' , 'fontsize' , 13 ) ; 
     % plotar curva teórica 
         hold ; 
         plot( vet_pontos2Y , - log( vet_pontos2Y ) , '*r' ) ; 
        1egend( 'Simulada' , 'Teorica' ) ;
         hold ; 
% deleta variáveis usadas acima 
     clear ;
```
%%%%%%%%%%%%%%%%%%%%%%%%%%%%%% FIM DA ROTINA %%%%%%%%%%%%%%%%%%%%%%%%%%%%%%

#### 9.2 – Criando um Polinômio Graficamente

```
%%%%%%%%%%%%%%%%%%%%%%%%% ROTINA DesenharPolinomio %%%%%%%%%%%%%%%%%%%%%%%% 
% 
% Autor: Pablo Picasso, 1931 
% 
% Descrição da Rotina: 
% Demonstração da captura de pontos e do uso de polinômios. O usuário 
% selecionará N > 1 pontos da tela e será desenhado um polinômio que 
% os contenha. Sua equação aparecerá na legenda. 
% Essa rotina pode ser modificada para, por exemplo, traçar a melhor 
       reta com base nesses pontos.
% 
%%%%%%%%%%%%%%%%%%%%%%%%%%%%%%%%%%%%%%%%%%%%%%%%%%%%%%%%%%%%%%%%%%%%%%%%%%% 
% tela em branco para a captura de pontos 
     handle_grafico = figure ; 
     xlim( [ -10 10 ] ) ; 
     ylim( [ -10 10 ] ) ; 
     set( gca , 'fontsize' , 13 ) ; 
     grid ; 
     title( 'Selecione 2 ou mais pontos na tela e pressione ENTER' ) ; 
% captura dos pontos 
     [ vet_XSelecionados , vet_YSelecionados ] = getpts ; 
     if length( vet_XSelecionados ) <= 1 
         close( handle_grafico ) ; 
         error( '*** ERRO *** SELECIONE 2 OU MAIS PONTOS!' ) ; 
     end 
% gerando o polinômio que contém pontos selecionados 
     grauPolinomio = length( vet_XSelecionados ) - 1 ; 
     vet_coeficientes = polyfit( vet_XSelecionados , vet_YSelecionados , ...
                                  grauPolinomio ) ; 
% gerando pontos do polinômio a partir dos coeficientes encontrados 
     vet_XPolinomio = [ -10 : 0.05 : 10 ] ; 
     vet_YPolinomio = polyval( vet_coeficientes , vet_XPolinomio ) ; 
% string contendo o polinômio 
    string polinomio = ' ;
```

```
for i = 1: grauPolinomio
        if vet_coeficientes( i + 1 ) > 0
                   string_sinal = ' + ' ;
 elseif vet_coeficientes( i + 1 ) < 0 
             string_sinal = ' ' ;
         end 
         if i < grauPolinomio 
             string_expoente = [ '^' num2str( grauPolinomio + 1 - i ) ] ; 
         else 
             string_expoente = '' ; 
         end 
         if vet_coeficientes( i ) ~= 0 
            string polinomio = \int string polinomio ...
                                 num2str( vet_coeficientes( i ) ) ...
                                  'x' string expoente string sinal 1;
         end 
     end 
% final da string: termo independente não tem 'x^0 + ' 
    if vet_coeficientes( grauPolinomio + 1 ) \sim= 0 string_polinomio = [ string_polinomio ...
                        num2str( vet_coeficientes( grauPolinomio + 1 ) ) ] ; 
     end 
% plotando nova figura com pontos selecionados e o polinômio gerado 
    plot( vet_XSelecionados , vet_YSelecionados , 'ro' , ...
          'LineWidth' , 1.5 ) ;
    hold ; 
    plot( vet_XPolinomio , vet_YPolinomio , 'b' , 'LineWidth' , 2 ) ; 
 xlabel( 'x' ) ; 
 ylabel( 'y' ) ; 
     title( 'Polinômio gerado com a captura dos pontos' ) ; 
    legend( 'Pontos Selecionados' , string_polinomio ) ; 
    hold ; 
% limpa variáveis da memória 
    clear ;
```
%%%%%%%%%%%%%%%%%%%%%%%%%%%%%% FIM DA ROTINA %%%%%%%%%%%%%%%%%%%%%%%%%%%%%%

#### 9.3 – "Animação Gráfica"

Lembrando que as equações do círculo e da elipse são, respectivamente:

$$
(x - x_0)^2 + (y - y_0)^2 \le r^2
$$
  
ou  
 $x = r\cos(\theta) + x_0$  com  $r \in [0 \text{ raio}]$   
 $y = r\sin(\theta) + y_0$ , com  $\theta \in [0 \ 2\pi]$   
 $y = \pm b\sqrt{1 - \frac{x^2}{a^2}} + y_0$   
 $y = \pm b\sqrt{1 - \frac{x^2}{a^2}} + y_0$   
 $y = \pm b\sqrt{1 - \frac{x^2}{a^2}} + y_0$ 

```
% Descrição da Rotina: 
% Demonstração literária da geração de números aleatórios e da plotagem 
      % no MatLab. 
% Geram-se, para a esquerda e para a direita, um círculo e uma elipse 
% incompleta nas extremidades horizontais, com pontos aleatórios. 
     Enquanto a elipse tem seus pontos uniformemente distribuídos, o
% círculo os tem mais densamente no centro.<br>% Se você cursa ou já cursou "Probabilidade e
% Se você cursa ou já cursou "Probabilidade e Estatística" ou "Modelos<br>% Probabilísticos para Engenharia Elétrica", tente demonstrar o
     % Probabilísticos para Engenharia Elétrica", tente demonstrar o 
% resultado através da análise teórica das equações utilizadas. 
% A plotagem é feita aos poucos. Pegue uma pipoca e assista à animação. 
\approx% Citação:<br>% Retóri
   Retórica dos namorados, dá-me uma comparação exata e poética para o que
% foram aqueles olhos de Capitu. Não me acode imagem capaz de dizer, 
% sem quebra da dignidade do estilo, o que foram e me fizeram. Olhos 
% de ressaca? Vá, de ressaca. É o que me dá idéia daquela feição nova. 
% Traziam não sei que fluido misterioso e enérgico, uma força que 
       arrastava pra dentro, como a vaga que se retira da praia, nos dias
% de ressaca. Para não ser arrastado, agarrei-me às outras partes 
% vizinhas, às orelhas, aos braços, aos cabelos espalhados pelos 
       ombros, mas tão depressa buscava as pupilas, a onda que saía delas
% vinha crescendo, cava e escura, ameaçando envolver-me, puxar-me e 
       tragar-me.
% 
%%%%%%%%%%%%%%%%%%%%%%%%%%%%%%%%%%%%%%%%%%%%%%%%%%%%%%%%%%%%%%%%%%%%%%%%%%%
% constantes 
     QTD_PONTOS = 400 ; 
     TEMPO_ENTRE_PONTOS = 0.001 ; 
    X0 OLHO = 2 ;
    X0 SOMBR = 0.5 ;
% configurando olho esquerdo 
     % íris (círculo de raio unitário deslocado para esquerda) 
        vet_r = rand( 1 , QTD_PONTOS ) ; \frac{8}{3} gera de 0 a 1<br>vet_theta = 2 * pi * rand( 1 , QTD_PONTOS ) ; \frac{8}{3} gera de 0 a 2*Pi
        vet_theta = 2 * pi * rand(1, QTD_PONTOS);
         vet_irisEsqX = vet_r .* cos( vet_theta ) - X0_OLHO ; 
         vet_irisEsqY = vet_r .* sin( vet_theta ) ; 
     % pálpebras (elipse incompleta deslocada para direita) 
        vet_maisOuMenos = 2 * (rand(1, QTD_PONTOS) > 0.5 ) - 1;
        <code>vet_palpebraEsqX = 1.6 * ( 2 * rand( 1 , QTD_PONTOS ) - 1 ) ;</code>
        vet_palpebraEsqY = vet_maisOuMenos .* ( 1.6 * sqrt( 1 -
                                   vet_palpebraEsqX .^2 / ( 2 ^ 2 ) ) ) ;
         vet_palpebraEsqX = vet_palpebraEsqX - X0_OLHO ; 
     % sobrancelha 
        vet\_sombrance1haEsqX = (-3.5 ) * rand(1 , QTD_PONTOS ) - X0_SOMBR ;vet_sombrancelhaEsqY = 1.6 * sqrt( 1 - vet_sombrancelhaEsqX .^{^{\wedge}} 2 ...
                                              / ( 6 \wedge 2 ) ) + 2 ;
% configurando olho direito 
     % íris (círculo de raio unitário deslocado para direita) 
         vet_r = rand( 1 , QTD_PONTOS ) ; % gera de 0 a 1
        vet_theta = 2 * pi * rand(1, QTD_PONTOS); % gera de 0 a 2*Pi vet_irisDirX = vet_r .* cos( vet_theta ) + X0_OLHO ; 
        vet_irisDirY = vet_r \cdot* sin( vet_theta ) ;
     % pálpebras (elipse incompleta deslocada para direita) 
        vet_maisOuMenos = 2 * (rand(1, QTD_PONTOS) > 0.5 ) - 1;
        vet_palpebraDirX = 1.6 * (2 * rand(1 , QTD_PONTOS ) - 1 );
        vet_palpebraDirY = vet_maisOuMenos .* ( 1.6 * sqrt( 1 -
                                   vet_palpebraDirX .^{2} / ( 2 ^ 2 ) ) ) ;
```

```
 vet_palpebraDirX = vet_palpebraDirX + X0_OLHO ; 
     % sobrancelha 
        vet_sombrancelhaDirX = 3.5 * \text{rand}(1, \text{QTD_PONTOS}) + \text{X0_SOMBR} ;
        vet_sombrancelhaDirY = 1.6 * sqrt( 1 - vet_sombrancelhaDirX \cdot 2 \ldots/ ( 6 \wedge 2 ) ) + 2 ;
% plotando ponto a ponto com pausas para visualização 
     figure ; 
    hold ; 
     xlim( [ -( X0_OLHO + 2 ) ( X0_OLHO + 2 ) ] ) ; 
    ylim( [ -3 5 ] ) ; 
     title( 'Olhos de Ressaca' , 'FontSize' , 13 ) ; 
    xlabel( '(por favor, aguarde o término da animação)' ) ; 
    for i = 1 : OTD PONTOS
         plot( vet_irisEsqX( i ) , vet_irisEsqY( i ) , '.' ) ; 
         plot( vet_irisDirX( i ) , vet_irisDirY( i ) , '.' ) ; 
        if rem( i , 2 ) == 0 plot( vet_palpebraEsqX( i ) , vet_palpebraEsqY( i ) , '.' ) ; 
             plot( vet_sombrancelhaEsqX( i ) , vet_sombrancelhaEsqY( i ) , ...
                   \cdot.\cdot ) ;
             plot( vet_palpebraDirX( i ) , vet_palpebraDirY( i ) , '.' ) ; 
             plot( vet_sombrancelhaDirX( i ) , vet_sombrancelhaDirY( i ) , ...
                   '.' ) ;
         end 
         pause( TEMPO_ENTRE_PONTOS ) ; 
     end 
     xlabel( 'Animação concluída!' ) ; 
% limpando variáveis utilizadas 
     clear ;
```
%%%%%%%%%%%%%%%%%%%%%%%%%%%%%% FIM DA ROTINA %%%%%%%%%%%%%%%%%%%%%%%%%%%%%%

#### 9.4 – Biot-Savart Numérico

```
%% 
% Autor: Biot-Savart , século XIX 
\tilde{a}% Descrição da Função: 
% Calcula o campo magnético H dum dipólo, num ponto qualquer dado em 
% coordenadas cilíndricas. 
\approx% Chamada da Função:<br>% Hz = CalcularCam
   Hz = CalcularCampolipolo( i , a , rho , z )% 
% Parâmetros Recebidos: 
% i - corrente que circula no dipolo 
% (sentido anti-horário) -> em Ampères 
% a - raio da espira (dipolo) -> em metros 
% rho - coordenada RHO do ponto (distância ao eixo Z) -> em metros 
% z - coordenada Z do ponto \sim -> em metros
% 
% Valor retornado: 
% Hz - valor do componente Z do campo -> em Ampère * metro 
% 
%%%%%%%%%%%%%%%%%%%%%%%%%%%%%%%%%%%%%%%%%%%%%%%%%%%%%%%%%%%%%%%%%%%%%%%%%%%
```

```
function Hz = CalcularCampolipolo ( i , a , rho , z )
    if nargin \approx 4
         error( '*** ERRO *** Devem ser passados exatos 4 argumentos!' ) ; 
     end
    if ( length( i ) \sim= length( a ) | length( i ) \sim= length( rho ) | ...
         length( i ) \sim= length( z ) ...
        ) & ... 
       (\sim) length( i ) == 1 & length( a ) == 1 & length( rho ) == 1 ) & ...
         \sim ( length( i ) == 1 & length( z ) == 1 & length( rho ) == 1 ) & ...
         \sim ( length( a ) == 1 & length( z ) == 1 & length( rho ) == 1 ) & ...
         \sim ( length( i ) == 1 & length( a ) == 1 & length( z ) == 1 ) ...
)error( [ '*** ERRO *** Os 4 parâmetros devem ter a mesma ' ...
                     'dimensão, ou apenas 1 deve ser não-escalar!' ] ) ; 
     end
     if ~isreal( i ) 
         error( '*** ERRO *** Parametro 1 ("i") inválido!' ) ; 
     end 
    if \simisreal(a) | a < 0
         error( '*** ERRO *** Parametro 2 ("a") inválido!' ) ; 
     end
     if ~isreal( rho ) | rho < 0 
        error( '*** ERRO *** Parametro 3 ("rho") inválido!' ) ;
     end
     if ~isreal( z ) 
       error( '*** ERRO *** Parametro 4 ("z") inválido!' ) ;
     end
    k = 4 * a .* rho ./ ( ( a + rho ) .^ 2 + z .^ 2 ) ;
    [K, E] = ellipke(k);
    termol = i ./ ( 2 * pi * sqrt( ( a + rho ) . ^ 2 + z . ^ 2 ) ) ;
    termo2 = K + ( a .^{^{\wedge}} 2 - rho .^{^{\wedge}} 2 - z .^{^{\wedge}} 2 ) .^{*} E ./ ...
                 ( (a - rho ) . 2 + z . 2 ) ;
     Hz = termo1 .* termo2 ;
```
%%%%%%%%%%%%%%%%%%%%%%%%%%%%%%%% FIM DA FUNÇÃO %%%%%%%%%%%%%%%%%%%%%%%%%%%%

#### 9.5 – Documentador de "\*m"s

```
%%%%%%%%%%%%%%%%%%%%%%%%%%% ROTINA Documentador %%%%%%%%%%%%%%%%%%%%%%%%%%% 
\approx% Autor: PPG-Man, o dono do "calabouço", 1970 
% 
% Descrição da Rotina: 
% Demonstração da manipulação de arquivos textos, com a utilidade de 
% englobar num ".doc" os cabeçalhos de todos os arquivos ".m" de um 
      diretório.
\approx% Citação:<br>% Nunca
  Nunca se tem tempo para fazer direito, mas sempre se tem tempo para
% fazer de novo. 
\mathbf{Q}%%%%%%%%%%%%%%%%%%%%%%%%%%%%%%%%%%%%%%%%%%%%%%%%%%%%%%%%%%%%%%%%%%%%%%%%%%%
% constantes 
     NOME_ARQUIVO = 'documentacao.txt' ; 
     DIRETORIO = './' ; % diretório atual
```

```
% buscando arquivos ".m" no diretório 
     vet_struct_arquivosM = dir( [ DIRETORIO '*.m' ] ) ; 
     if isempty( vet_struct_arquivosM ) 
         error( '*** ERRO *** Nao ha arquivo M no diretorio!' ) ; 
     end 
% criando arquivo de documentação 
     fid_arquivoDocumentacao = fopen( [ DIRETORIO NOME_ARQUIVO ] , 'w' ) ; 
     fprintf( fid_arquivoDocumentacao , 'Documentos do diretorio ' ) ; 
     fprintf( fid_arquivoDocumentacao , DIRETORIO ) ; 
    fprintf( fid_arquivoDocumentacao , ':\n\n' ) ;
% lendo cada arquivo ".m" 
    for i = 1 : length( vet_struct_arquivosM )
        string_nomeArquivo = [ DIRETORIO vet_struct_arquivosM( i ).name ] ;
         fid_arquivoM = fopen( string_nomeArquivo , 'r' ) ; 
         % OBS: todo o cabeçalho do arquivo pode ser obtido mais facilmente 
         % com "string_cabecalho = help( string_arquivoM )", mas o caminho 
         % mais complicado foi feito por razões didáticas 
         if fid_arquivoM == -1 
             error( '*** ERRO *** Arquivo ".m" não pôde ser aberto!' ) ; 
         end 
         % pulando possíveis linhas sem comentários 
             string_linhaArquivoM = '' ; 
            while ~feof( fid_arquivoM ) & ...
                   ( isempty( string_linhaArquivoM ) | ...
                       string_linhaArquivoM( 1 ) ~= '%') 
                  string_linhaArquivoM = fgetl( fid_arquivoM ) ; 
             end 
         % copiando linhas de comentários iniciais 
             while ~feof( fid_arquivoM ) & ...
                    ~isempty( string_linhaArquivoM ) & ...
                    string_linhaArquivoM( 1 ) == '%' 
                  string_linhaArquivoM = strrep( string_linhaArquivoM , ...
                                                   '%' , '%%' ) ; 
                  string_linhaArquivoM = strrep( string_linhaArquivoM , ...
                                                  \mathbb{P}\backslash \mathbb{P} , \mathbb{P}/\mathbb{P} ) ;
                  fprintf( fid_arquivoDocumentacao , string_linhaArquivoM ) ; 
                  fprintf( fid_arquivoDocumentacao , '\n' ) ; 
                  string_linhaArquivoM = fgetl( fid_arquivoM ) ; 
             end 
        fprintf( fid_arquivoDocumentacao , '\n\times ) ;
         fclose( fid_arquivoM ) ; 
     end 
% fechando (salvando) arquivo da documentação 
     fclose( fid_arquivoDocumentacao ) ; 
% chamando NotePad para abrir documentação 
    string comando = [ '!notepad ' DIRETORIO NOME ARQUIVO ]
     eval( string_comando ) ; 
% limpando variaveis usadas 
     clear ; 
%%%%%%%%%%%%%%%%%%%%%%%%%%%%%% FIM DA ROTINA %%%%%%%%%%%%%%%%%%%%%%%%%%%%%%
```